# **T.C. AKDENİZ ÜNİVERSİTESİ SAĞLIK BİLİMLERİ ENSTİTÜSÜ BİYOİSTATİSTİK VE TIBBİ BİLİŞİM ANABİLİM DALI**

# **KLİNİK MEME DİFÜZ OPTİK TOMOGRAFİ SİSTEMİNİN ELEKTRONİK DEVRE TASARIMI VE UYGULAMASI**

Adem ER

YÜKSEK LİSANS TEZİ

2018-ANTALYA

# **T.C. AKDENİZ ÜNİVERSİTESİ SAĞLIK BİLİMLERİ ENSTİTÜSÜ BİYOİSTATİSTİK VE TIBBİ BİLİŞİM ANABİLİM DALI**

# **KLİNİK MEME DİFÜZ OPTİK TOMOGRAFİ SİSTEMİNİN ELEKTRONİK DEVRE TASARIMI VE UYGULAMASI**

Adem ER

YÜKSEK LİSANS TEZİ

# **DANIŞMAN Prof. Dr. Ahmet YARDIMCI**

"Kaynakça gösterilerek tezimden yararlanılabilir"

2018-ANTALYA

Sağlık Bilimleri Enstitüsü Müdürlüğüne;

Bu çalışma jürimiz tarafından Biyoistatistik ve Tıbbi Bilişim Anabilim Dalı Tıp Bilişimi Programında yüksek lisans tezi olarak kabul edilmiştir. 20 Haziran 2018

İmza

Tez Danışmanı

: Prof. Dr. Ahmet YARDIMCI Akdeniz Üniversitesi

Üye

: Doç. Dr. Uğur Bilge Akdeniz Üniversitesi

Üye

: Doç. Dr. Bünyamin Ciylan Gazi Üniversitesi

Bu tez, Enstitü Yönetim Kurulunca belirlenen yukarıdaki jüri üyeleri tarafından uygun görülmüş ve Enstitü Yönetim Kurulu'nun ....../......./........... tarih ve ........./............ sayılı kararıyla kabul edilmiştir.

> Prof. Dr. Narin DERİN Enstitü Müdürü

# ETİK BEYAN

Bu tez çalışmasının kendi çalışmam olduğunu, tezin planlanmasından yazımına kadar bütün safhalarda etik dışı davranışımın olmadığını, bu tezdeki bütün bilgileri akademik ve etik kurallar içinde elde ettiğimi, bu tez çalışmasıyla elde edilmeyen bütün bilgi ve yorumlara kaynak gösterdiğimi ve bu kaynakları da kaynaklar listesine aldığımı beyan ederim.

Öğrencinin

Adem ER

İmza  $_{\text{D}}$ 

Tez Danışmanı Prof. Dr. Ahmet YARDIMCI İmza

# **TEŞEKKÜR**

Yüksek lisans ve tez çalışmam süresince sabırlı ve kıymetli desteklerini esirgemeyen ve değerli zamanını ayıran, tez danışmanım sayın Prof. Dr. Ahmet YARDIMCI'ya çok teşekkür ederim.

Tez konusuyla ilgili olarak, yazılım ve donanım tasarımında danıştığım, yol gösteren ve her konuda yardımcı olan değerli hocam Prof. Dr. Murat CANPOLAT'a özel olarak teşekkür ederim.

Tez çalışmamın konu araştırmasındaki yardımlarından dolayı, Akdeniz Üniversitesi Biyofizik bölümü doktora öğrencisi sayın Yiğit Ali ÜNCÜ'ye teşekkür ederim.

## **ÖZET**

**Amaç:** Meme kanserlerinin erken tanısı için değişik görüntüleme yöntemleri kullanılmaktadır. Bu yöntemlerden bazıları, Manyetik Rezonans Görüntüleme (MRG), Pozitron Emisyon Tomografisi (PET) ve ultrasondur. En sık kullanılan yöntem ise mamografidir. Mamografi sisteminin maliyetinin yüksek olması ve bazı tümör yapılarını ayırt edememesi gibi dezavantajları vardır. Son yıllarda, dokuya zarar vermeyen dalga boyunda ışık kullanılarak, gönderilen ışığa dokunun verdiği yanıtı inceleyerek görüntü oluşturabilen Difüz Optik Tomografi (DOT) sistemleri kullanılmaya başlanmıştır. Bu tezde, bir klinik DOT sistemin elektronik devre tasarımı ve uygulamasının yapılması amaçlanmıştır.

**Yöntem:** Bir Difüz Optik Tomografi sisteminin, görüntüleme oluşturabilmesi için gerekli olan veriyi elde etmek üzere, gelişen teknolojinin sunduğu yeni devre elemanları ve yazılım geliştirme olanaklarını kullanarak, örnek bir elektronik donanım, mikrodenetleyici yazılımı ve donanımı kontrol edip elde edilen ham görüntüleme verisini bilgisayar ortamına aktaran bir bilgisayar yazılımı geliştirildi. Mikrodenetleyici yazılımı Rowley Crossworks For Arm geliştirme ortamında, bilgisayar yazılımı Visual Studio geliştirme ortamında C# dili kullanılarak oluşturuldu.

**Bulgular:** Geliştirilen sistemin mikrodenetleyici tabanlı donanımı ve bu mikrodenetleyicide çalışan yazılım ile bilgisayarda çalışan C# tabanlı olarak geliştirilen yazılımın, benzetilmiş çalışma şartları altındaki performansı incelendi.

**Sonuç:** Arm cortex M3 temelli donanım sistemi ve yazılımı yapıldı. Optik seçici düzenekle birlikte test edildi. Bilgisayar arayüz programı yazıldı. Elektriksel performans ölçümleri yapıldı ve ham görüntü veri dosyaları elde edildi.

**Anahtar Kelimeler:** Difüz optik**,** medikal görüntüleme, arm mikrodenetleyici, c#, yazılım

#### **ABSTRACT**

**Objective:** Several different imaging techniques have been used for early diagnosis of breast cancer. Magnetic resonance imaging (MRI), positron-emission tomography (PET) and ultrasound imaging are some of them. Most often used technique is mammography. The mammography technique has some disadvantages as having high cost and not being able to differentiate some types of tumors. In recent years, diffuse optical tomography (DOT) systems that use near infrared light that are not harmful to tissue and can generate images by examining the response of the tissue to the light, have been put into use. In this theses, circuit design and implemention of a clinical DOT system have been targeted.

**Method:** In this study, in order to obtain the necessary data for a Diffuse Optical Tomography system to generate an image, and electronical hardware system, a microcontroller firmware, and a computer software which controls the hardware and conveys obtained raw imaging data to computer environment have been developed and implemented by taking advantages of the new circuit components and software development tools presented by developing technologies. Microcontroller software was developed in Rowley Crossworks development environment and computer software was developed in Visual Studio development environment by using C# language.

**Results:** System performance of the developed microcontroller based hardware, the code that runs in the microcontroller and the C# based computer program, have been examined under simulated working conditions.

**Conclusion:** Arm cortex M3 based hardware system and it's firmware implemented. The system tested with an optical switching device. Electrical performance measurements of the system was carried out and raw imaging data files obtained.

**Key words:** medical imaging, arm microcontroller, optical, C#, software

# **İÇİNDEKİLER**

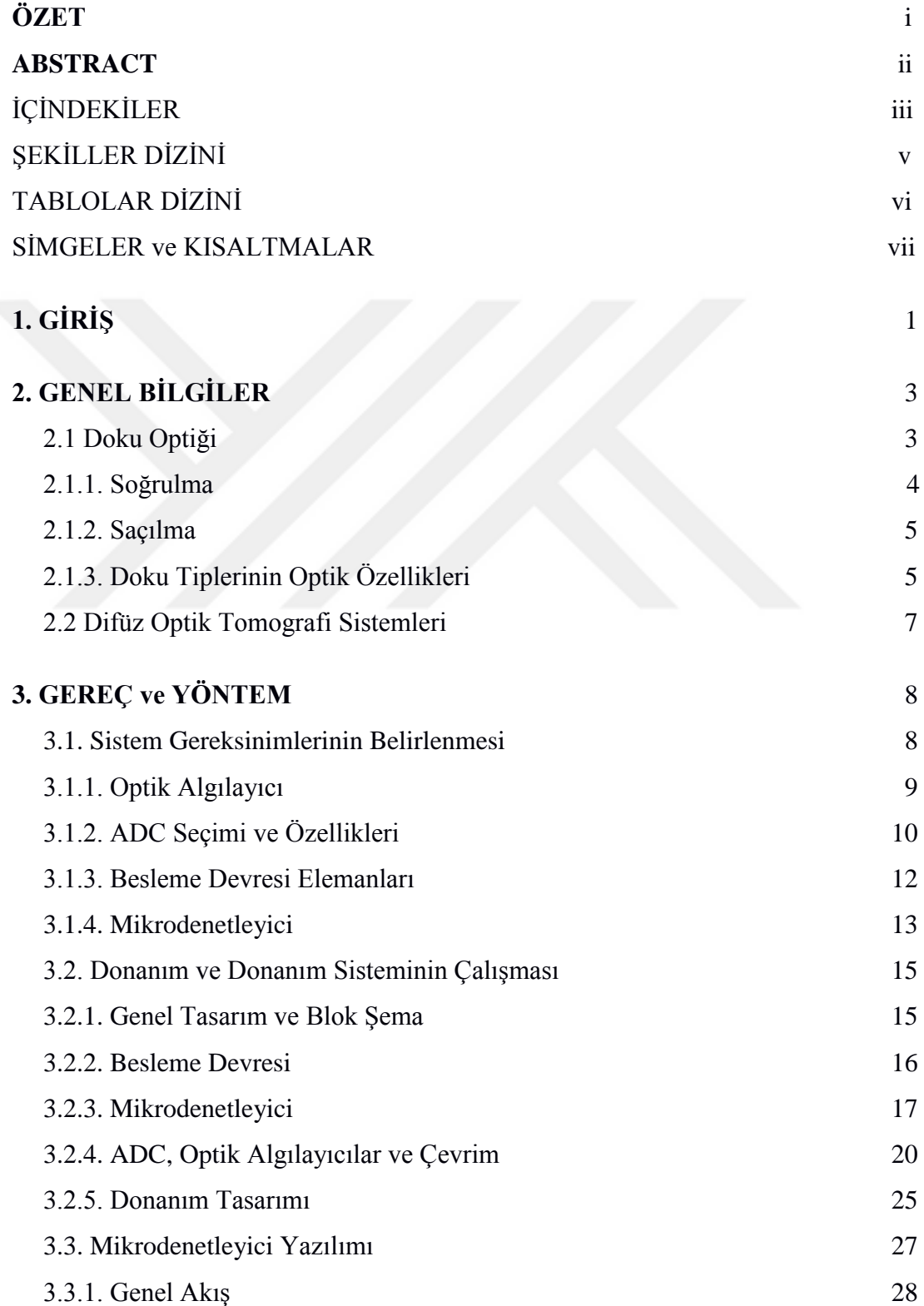

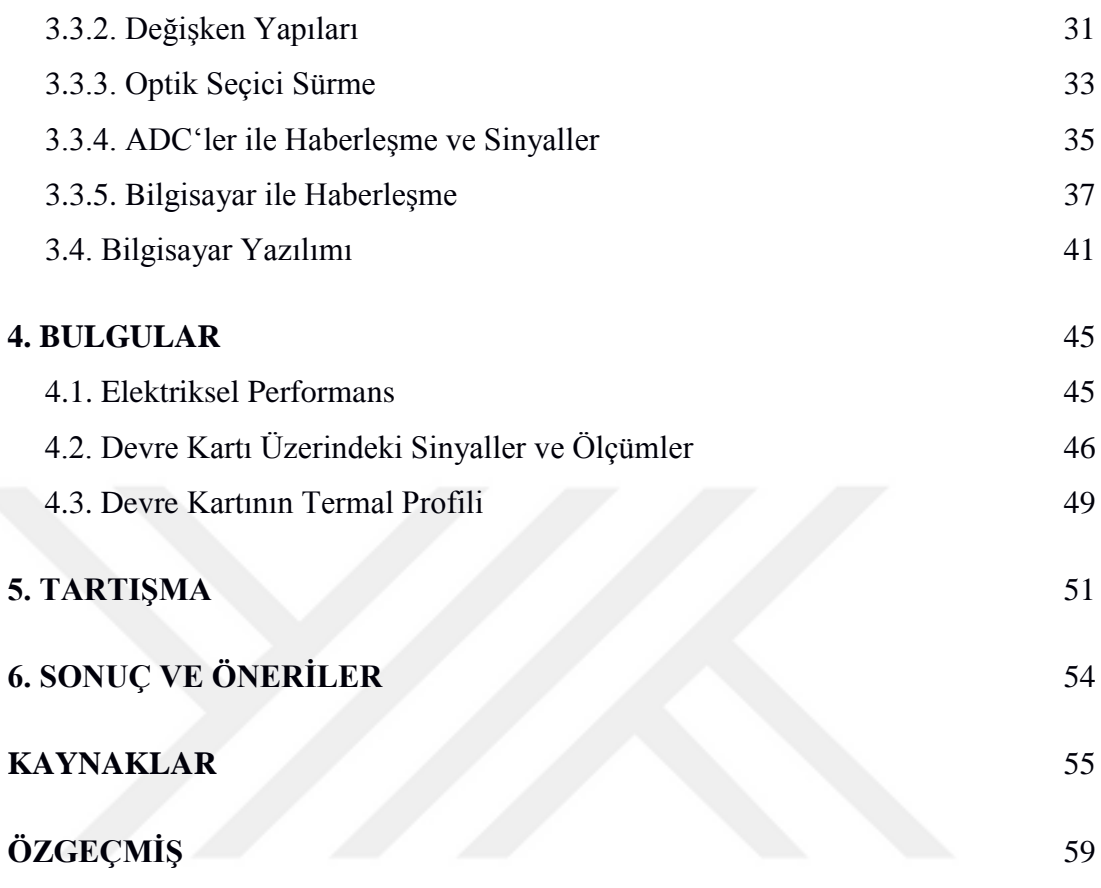

# **ŞEKİLLER DİZİNİ**

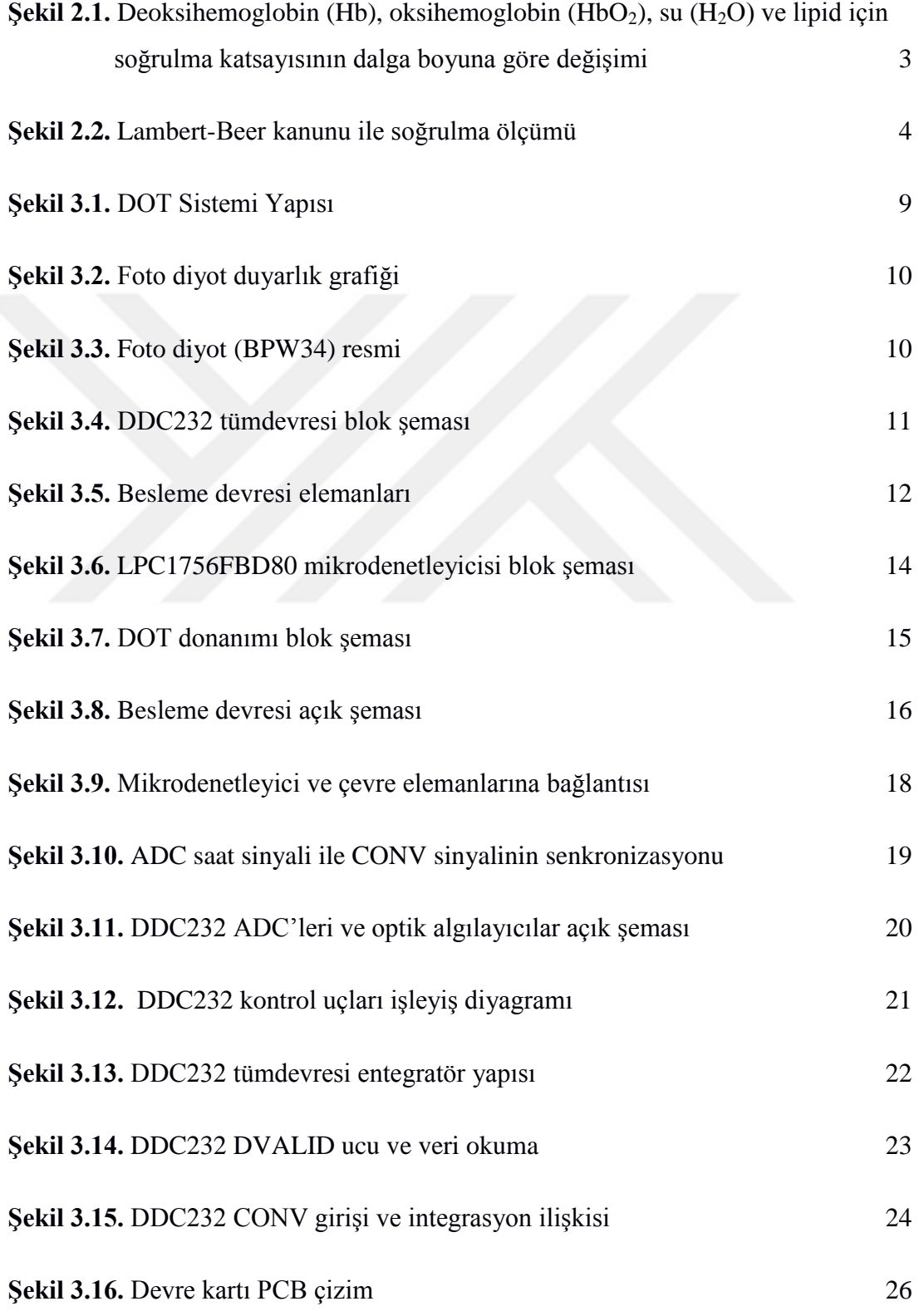

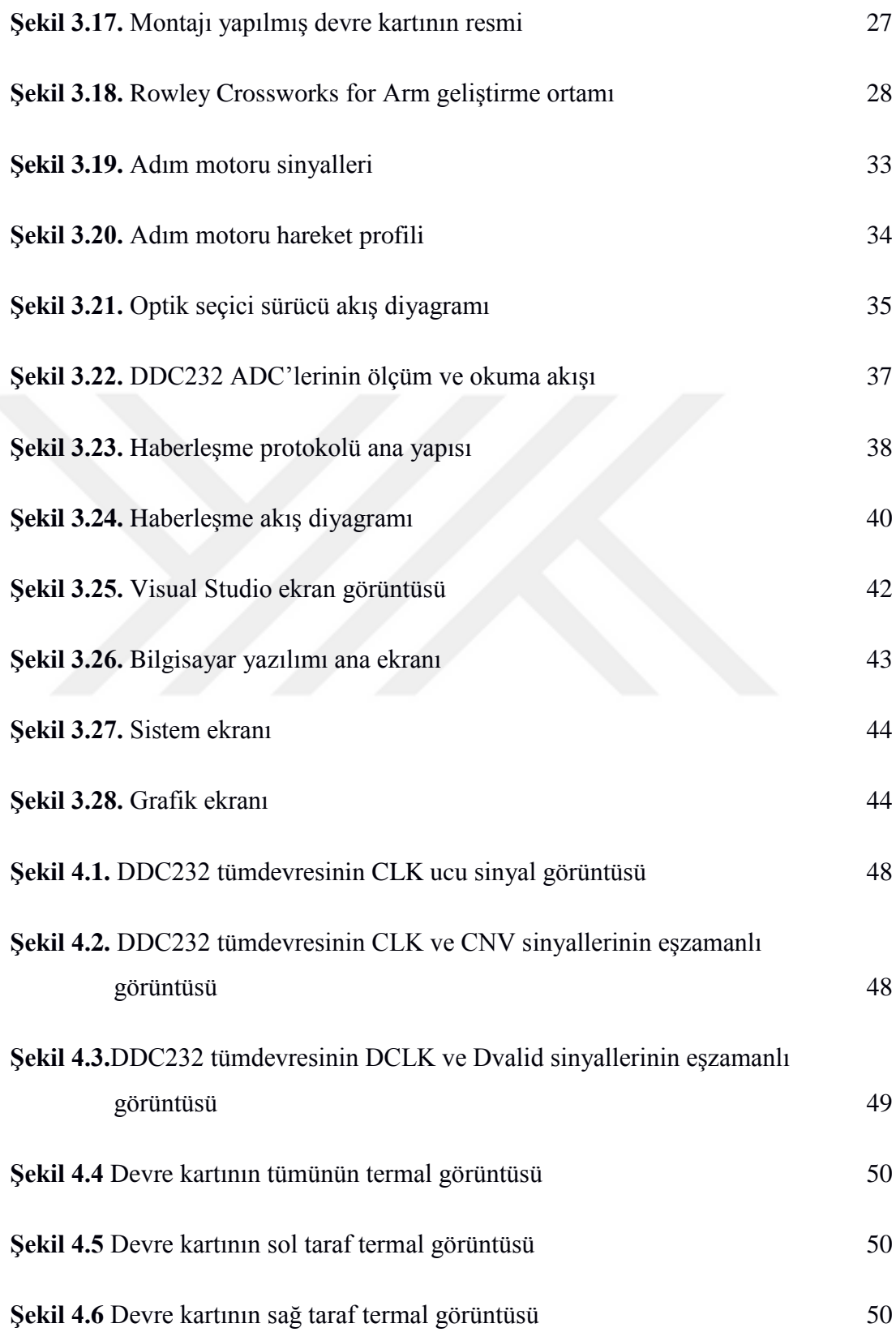

# **TABLOLAR DİZİNİ**

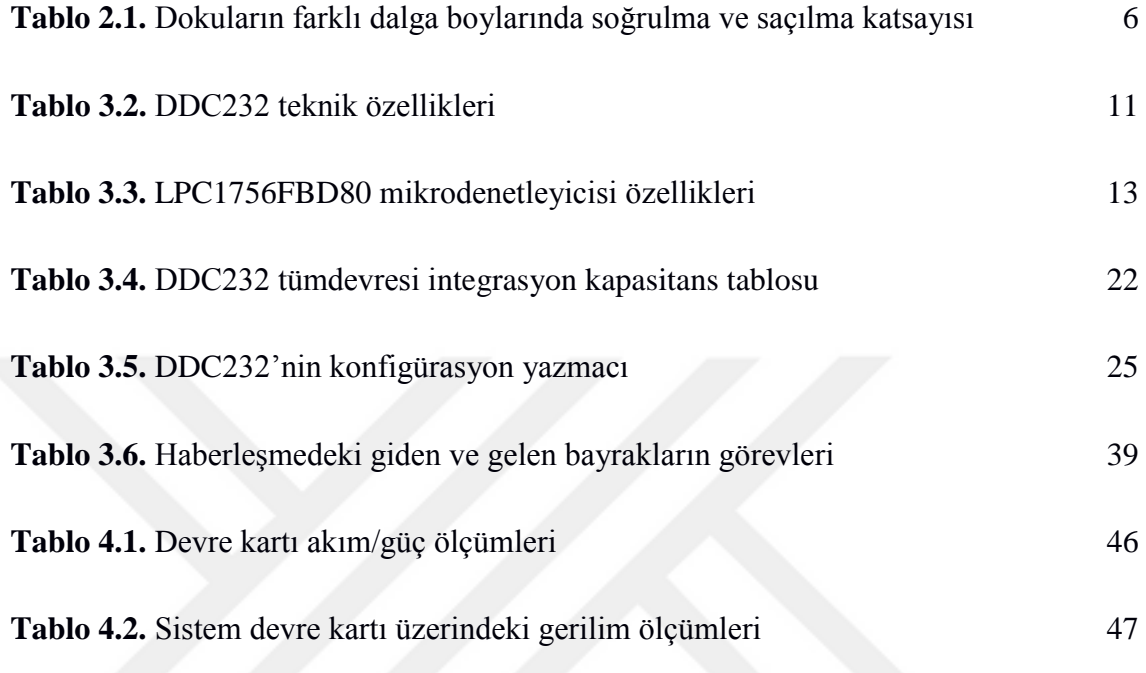

# **SİMGELER ve KISALTMALAR**

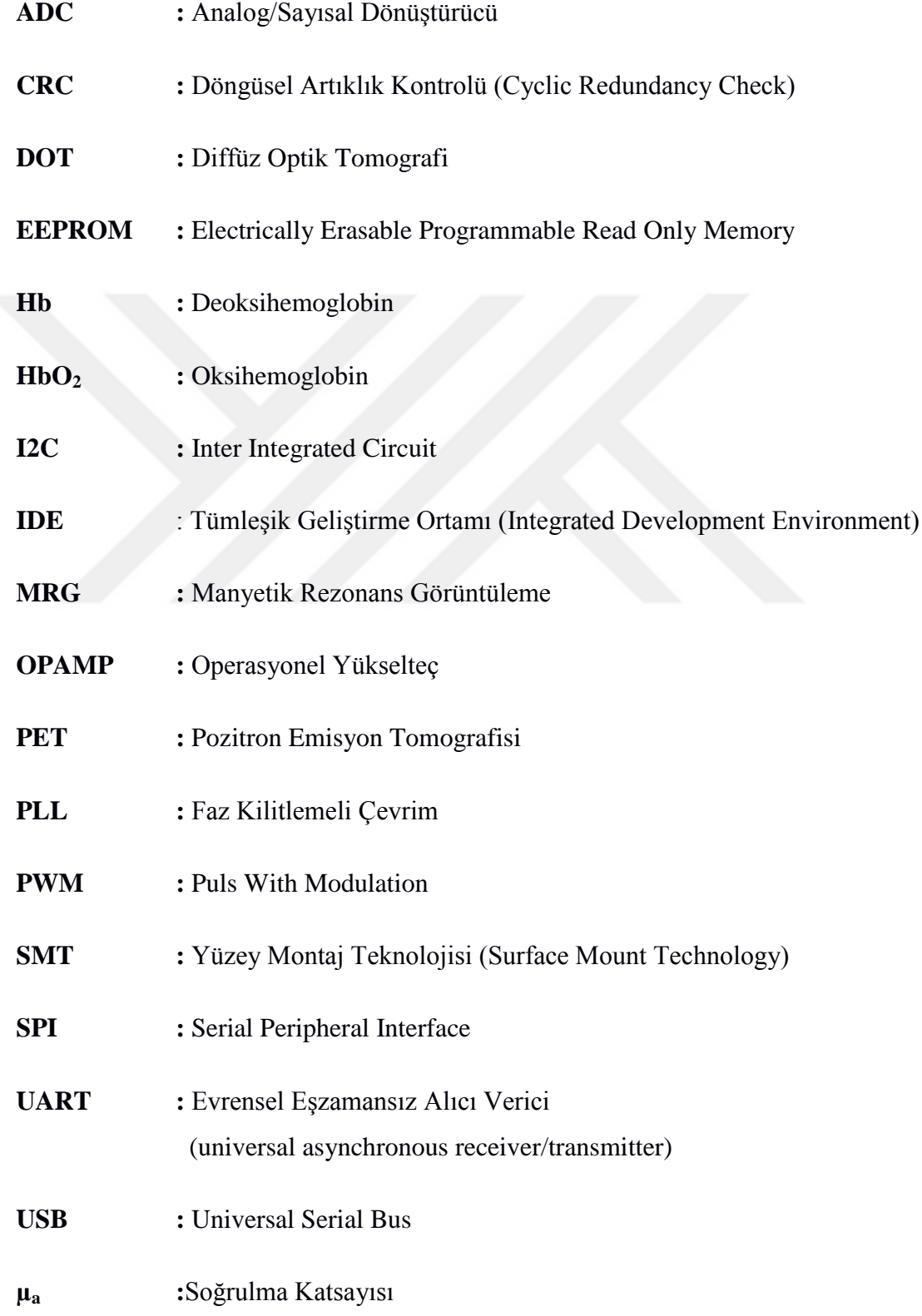

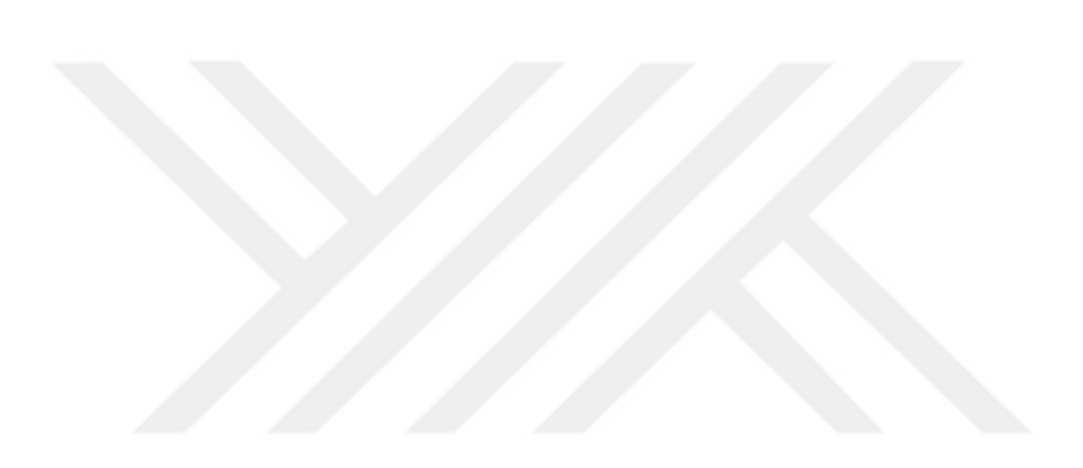

# **1. GİRİŞ**

Meme kanserleri ile mücadele için erken tanının önemi son yıllarda giderek artmaktadır. Meme kanseri, meme dokusundaki hücrelerde gelişen bir kanser türüdür. Meme dokusunun herhangi bir yerinden kaynaklanabilmektedir. En sık görülen tipi; meme kanallarından kaynaklanan "duktal" kanserdir. Süt üreten bezlerde köken alan "lobüler" kanserler de sıkça rastlanan türlerdendir. Ayrıca meme kanserlerinde daha az görülen diğer dokulardan kaynaklanan medüller, tübüler, müsinöz gibi tipleri de mevcuttur (Tromberg, 2016). Meme kanserlerinin tam olarak sebebi bilinmese de; genelde 30 yaş üstü kadınlarda, genetik yatkınlık, erken adet görme, geç menopoza girme, menopoz sonrası hormon tedavisi, geç gebelik ve hiç gebe olmama, ilaç, alkol, sigara ve dengesiz beslenme gibi bazı risk faktörleri mevcuttur.

Kadınlarda görülen kanser tipleri arasında en sık karşılaşılan tip olan meme kanseridir. Yapılan araştırmalara göre yaklaşık olarak sekiz kadından birinin kansere yakalanma riski vardır. Hatta nadir de olsa erkeklerde bile meme kanserine yakalanma riski mevcuttur. Bu yüzden meme kanserlerin erken teşhisi önemlidir. Erken teşhis edilmesi ve ona göre erken önlem alınması gerekmektedir. Eğer kanserli doku erken teşhis edilmezse organın büyük bölümüne metastaz yapıp yayılabilir. Bu durumda hastanın organ kaybına ve ilerisinde de hastanın ölümüne kadar sebebiyet verebilir (http://breastcancer.org, Erişim Tarihi: 18 Mayıs 2018).

Tanı için birçok görüntüleme sistemlerinden yararlanılmaktadır. Bunlardan Manyetik Rezonans Görüntüleme (MRG) sisteminin maliyetinin yüksek olması, her yerde ve her hastanede bu sistemlerin kurulamaması ve bazı kullanım limitleri örneğin çok küçük tümörlere duyarlı olmadığı gibi dezavantajları mevcuttur. Pozitron Emisyon Tomografisi (PET) sisteminde de yine yüksek maliyet, hastaya verilen radyonüklidlerden dolayı hastaya iyonize edici ışınların verilmesi, genelde memenin fizyolojik takibiyle sınırlı kalması bu sistemlerin dezavantajlarındandır (Siva, Hardcastle ve ark, 2015).

Diğer görüntüleme sistemi olan ultrason ise, meme taramalarındaki duyarlılığın ve verimliliğin düşük olması ve meme tarama sonuçlarının yorumlanmasındaki güçlükler gibi bazı dezavantajlara sahiptir. Günümüzde meme taramalarında en sık kullanılan görüntüleme sistemi mamografidir. Ancak bu sistemin maliyetinin fazla olması, bazı tümör yapılarını ayırt edememesi ve radyasyon dozunun (x-ışın) etkisinden dolayı genç hastalara tavsiye edilmemesi bu sistemin bazı dezavantajlarındandır.

Yukarıda anlatılan sistemlerin çeşitli sınırlılıklarından dolayı yeni görüntüleme sistemlerine ihtiyaç duyulmuştur. İlk defa memeye beyaz ışık gönderilerek tümör çıplak göz ile incelenmeye çalışılmıştır (Cutler 1931). Hastaya zararı olmayan ve en etkili bir şekilde görüntü elde etmek için dalga boyu 700 nm-900 nm aralığında olan ışık kullanarak memenin optik görüntüsü elde etmek için çalışmalar yapılmıştır. Son yıllardaki gelişen teknoloji sayesinde optik görüntüleme sistemleri gelişerek farklı doku ve organların görüntülenmesi için alternatif yöntemler olarak kullanılmaya başlanmıştır (Chen, 2010).

Difüz Optik Tomografi (DOT) sistemi, iyonize olmayan ışın kullanıldığı için hastaya zararının olmaması, düşük maliyeti gibi özelliklerden dolayı geliştirilip kullanılmaya başlanmıştır (Scholl, Carter ve ark.). Gelişen bu sistemler ile beyin ve memeyi görüntüleme sistemleri tasarlanmıştır (Yuan, Zang ve ark, 2010).

DOT sistemlerinde yakın kızıl ötesi dalga boyunda ışık göndererek dokunun bu ışığa verdiği yanıtlar sayesinde dokunun görüntüsü kan dağılımına bağlı olarak oluşturulur. Dokular hemoglobin, lipit, su gibi farklı moleküllere sahiptirler. Bu farklı moleküllerin dokunun farklı optik özelliklerini belirleyen parametreleri soğrulma  $(\mu_a)$  ve ışığı saçma  $(\mu_s)$  katsayılarıdır. Bu özellikler kullanılarak dokudaki farklı moleküllere uygun dalga boyları kullanılarak görüntülenebilmektedir. Ayrıca kanser hücrelerine sahip doku ile kanserli olmayan dokunun metabolik aktiviteleri ve pato-fizyolojisi farklılık gösterdikleri için optik özellikleri farklılık göstermektedir (Vaupel, Schlenger ve ark. 1991). Örneğin tümör olan bölgede kanlanma artmaktadır. DOT sistemlerinde bu farklılıklar kullanılarak tümörlü dokuyu normal dokudan ayırt etmek için çalışmalar yapılmaktadır.

## **2. GENEL BİLGİLER**

#### **2.1. Doku Optiği**

İnsan dokusunun farklı moleküler bileşimlerinden dolayı farklı doku optik özellikleri mevcuttur. Bu farklı moleküllere literatürde kromofor denilmektedir. Bu moleküllerin bazıları hemoglobin, lipit ve sudur. Her dokunun kromofor bileşenlerinin farklı olmasından dolayı soğrulma katsayıları  $(\mu_a)$ , dokuların fiziksel özelliklerinin farklılık göstermesinden dolayı da saçılma katsayıları  $(\mu_s)$  farklılık göstermektedir. Bu katsayılardaki değişiklikler ışığın doku içerisinde yayılımında da değişkenlik göstermektedir (Mourant, Freyer ve ark. 1998).

Doku içerisinde en çok bulunan kromoforlar sırasıyla deoksihemoglobin, oksihemoglobin, su, ve lipit olup soğrulma spektrumları şekilde gösterilmiştir (Nachabe, Hendriks, Voort 2010).

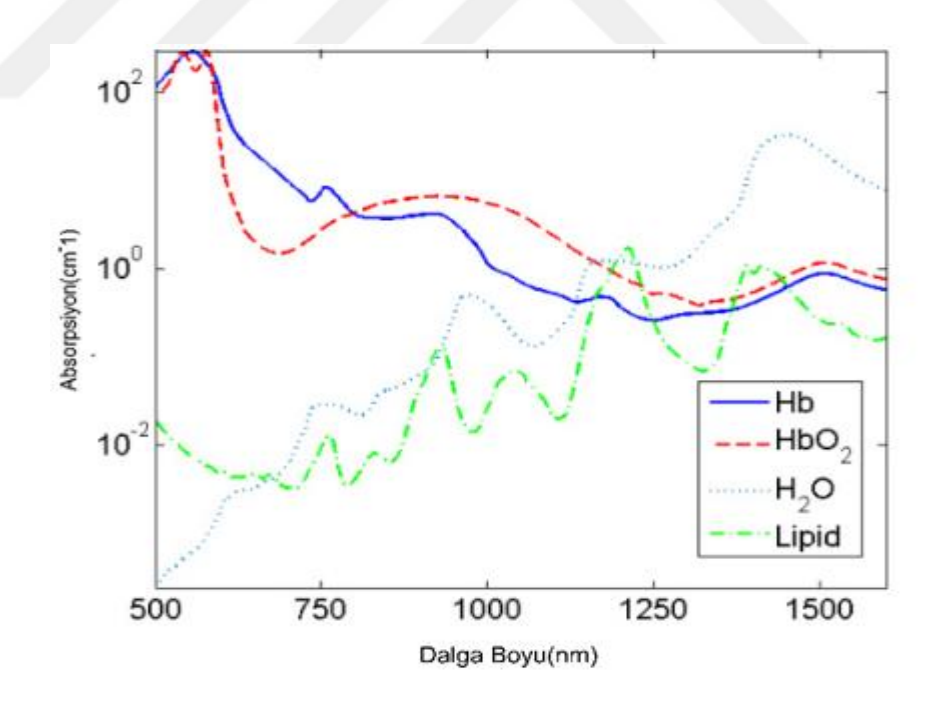

**Şekil 2.1.** Deoksihemoglobin (Hb), oksihemoglobin (HbO<sub>2</sub>), su (H<sub>2</sub>O) ve lipid için soğrulma katsayısının dalga boyuna göre değişimi [\(www.osapublishing.org/boe/fulltext,](https://www.osapublishing.org/boe/fulltext) Erişim Tarihi: 07.Aralık.2016)

#### **2.1.1. Soğrulma**

Işığın soğrulması ışık bir ortamdan geçerken ortamdaki moleküller tarafından soğrulma işlemidir. Soğrulması katsayısı, µa olarak ifade edilmektedir. *I<sup>0</sup>* ışık şiddetine sahip fotonların µ<sup>a</sup> soğrulması katsayısına sahip ortamda *l* kadar yol aldıktan sonraki ışık şiddetindeki değişimi ile aşağıda **Şekil 2.2.**'de gösterilmektedir (Kam, Z. 1983).

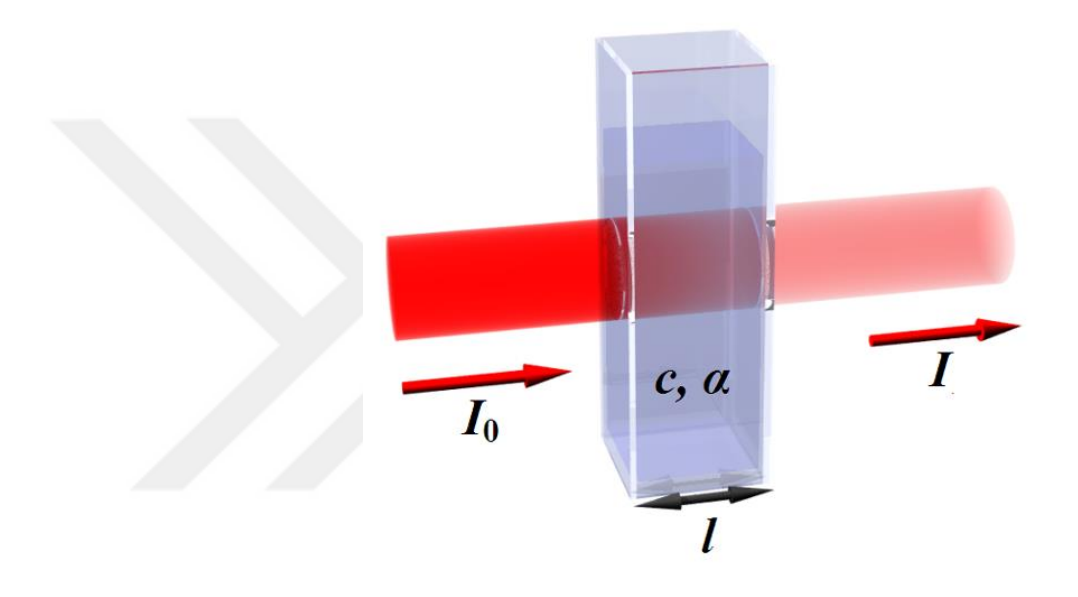

**Şekil 2.2.** Lambert-Beer kanunu ile soğrulma ölçümü [\(www.wikipedia.org,](http://www.wikipedia.org/) Erişim Tarihi: 10 Şubat 2017)

$$
\partial I = -\mu_a I. \partial x \tag{1}
$$

Eşitliği küvez içinde ışığın *dx* kadar yol alması ile ışık şiddetindeki değişim miktarı *dI* ile ifade edilmiştir. Burada µ<sup>a</sup> küvez içinde ışığın soğrulma katsayısı, *I* ise ışık şiddetidir. Ayrıca soğrulma değeri bir ışığın bir ortamdan geçmeden önceki ve sonraki şiddetine oranı olarakta ifade edilmektedir.

Yukarıdaki eşitlik integrali alınarak geçen ışığın şiddetindeki değişimi aşağıdaki eşitlik göstermektedir. Ancak bu denklem ortamda sadece soğrulmanın olduğu durumlarda geçerlidir, saçılma bulunmamaktadır.

$$
I = I_0 e^{-\mu_a l} \tag{2}
$$

#### **2.1.2. Saçılma**

Saçılma, bir fotonun kırılma indisi farklı olan iki ortamın ara yüzeyinden geçerken yön değiştirmesidir. Örneğin hücreler arası sıvının ışığı kırma indisi 1.33 ve hücre zarının (lipitler) ışığı kırma indisi 1.42 olmasından dolayı hücreler arası sıvıda ilerleyen bir foton bir hücre ile karşılaştığında yön değiştirir. Bu ışığın hücreden saçılmasıdır. Saçılma uğrayan ışığın saçılma açısını karşılaştığı ortamın boyutuna, şekline, ışığı kırma indisine bağlı olarak değişmektedir (Kam, Z. 1983). Saçılmaya bağlı olarak ışık şiddetindeki zayıflama formülde verilmiştir. (Bohren and Huffman, 2008)

$$
I = I_0 \cdot e^{-\mu_{eff} l} \tag{3}
$$

Denklemde  $\mu_{\text{eff}}$  etkin zayıflama katsayısı (effective attenuation coefficient) olup hem absorpsiyon hemde saçılmanın olduğu bir ortamda  $\mu_{eff} = \sqrt{3\mu_a(\mu_a + \mu_s)}$ olarak ifade edilmektedir. Burada *l* kaynak detektör arasındaki mesafe, *I<sup>0</sup>* gelen ışığın şiddeti ve *I* ölçülen ışık şiddetidir.

## **2.1.3. Doku Tiplerinin Optik Özellikleri**

Doku içeresinde farklı moleküllerinin soğrulma ve saçılma katsayıları ışığın doku içeresindeki yayılımını belirlemektedir. Bunun sebebi ise; dokuların farklı moleküller içermesi ve bu farklı moleküllerin farklı oranlarda bulunmasıdır. Ayrıca farklı doku çeşitlerine göre de ışığın ulaşabildiği derinlik değişmektedir (Cheong, Prahl ve ark. 1990).

DOT sistemlerinde kullanılacak lazerlerin hangi dalga boylarında seçiminin yapılacağı yukarıdaki anlatılanlara bağlıdır. Derin doku hakkında bilgi almak için soğrulması düşük dalga boyunda lazer kullanılmaktadır. Aşağıdaki tabloda, farklı dokuların ışığı soğrulma ve saçılma katsayıları verilmektedir.

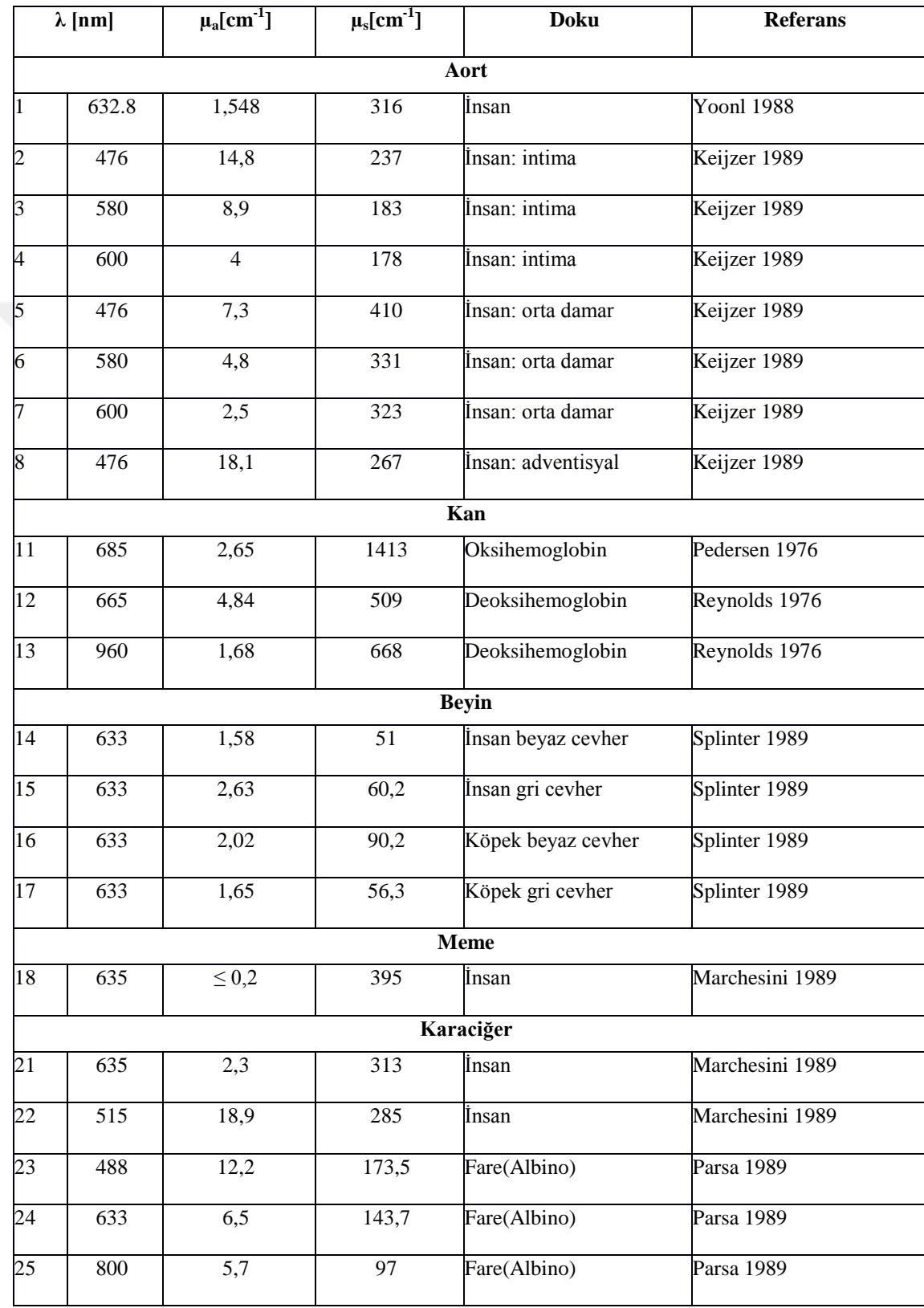

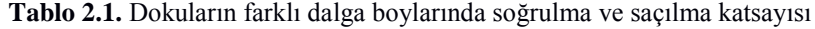

## **2.2 Difüz Optik Tomografi Sistemleri**

Difüz Optik Tomografi sistemleri çalışma çeşitleri açısından zaman tabanlı (timedomain), frekans tabanlı (frequency domain) ve sürekli dalga (continuous wave) olarak üçe ayrılmaktadır. Zaman tabanlı sistemlerde ışığın doku içinde yol aldıktan sonra fotonların zamansal dağılımları hesaplanarak dokunun optik özelliklerini belirleyen soğrulma ve saçılma katsayıları belirlenmektedir (Bouvet, 2002). Bu bilgilerden yararlanılarak görüntüler oluşturulmaktadır. Frekans tabanlı sistemlerde sürekli bir ışık yayan ışık kaynağı kullanılarak belirli bir frekans aralığında genlik modülasyonu yapılmaktadır. Gönderilen ışığa göre toplanan ışık şiddetindeki azalma ve faz kayması ile dokunun optik özellikleri elde edilip görüntü oluşturulmaktadır (Bouvet, 2002). Sürekli dalga sistemlerinde ise sabit genliklerde ışık yayılarak ve gelen ışığın genliğindeki azalma miktarı ölçülerek görüntüler oluşturulmaktadır (Boas, 2002; Siegel, Marato, Boas 1999).

Sürekli dalga sistemlerinde sadece ışık şiddetindeki değişimler ölçülmektedir. Genelde bu sistemlerde 700-900 nm dalga boyu aralığında lazer dokuya gönderildikten sonra dokudan çıkan lazer, optik fiberler aracılığıyla toplanıp foto diyotlara gönderilir. Daha sonra homojen bir ortamda ölçülen ışık şiddeti referans alınarak ışık şiddetindeki değişim (pertürbasyon) hesaplanıp geri çatım (reconstruction) algoritmaları kullanılarak üç boyutlu görüntü (3D) oluşturulur (Boas, 2002; Brooks ve ark. 2001).

## **3. GEREÇ ve YÖNTEM**

Giriş ve genel bilgiler bölümünde de anlatıldığı gibi, bu tez çalışmasında oluşturulacak DOT verilerini elde etmek için uygulanacak ilk işlem dokuya istenilen özellikte bir ışık göndermek ve bunun sonucunda dokudan yansıyan ışığın şiddetini ölçmektir. Bunun için öncelikle bir ışık kaynağına ihtiyaç vardır. Bu tez çalışmasındaki sistemde 808 nm dalga boyunda, yakın kızıl ötesi dalga boyunda ışıma yapan bir lazer ışık kaynağı olarak kullanıldı.

### **3.1 Sistem Gereksinimlerinin Belirlenmesi**

Işık şiddeti algılayıcı olarak fotodirenç, fototransistör ve fotodiyot gibi değişik sensör tipleri mevcuttur. Bu tez çalışmasında ışık algılayıcı olarak fotodiyot kullanıldı.

Fotodiyottan elde edilen ve ölçülen ışık şiddetiyle orantılı olan analog elektriksel büyüklüğün bilgisayar tarafından işlenebilmesi için sayısal değerlere dönüştürülmesi gerekmektedir. Bu amaçla Analog/Dijital Çevirici (ADC) kullanıldı. ADC , fotodiyottan gelen analog elektriksel büyüklüğü sayısal büyüklüğe çevirir. ADC aynı anda çok sayıda giriş değerini sayısal değere çevirmektedir. Bu verilerin ADC'den okunup bilgisayara aktarılması, ADC ve optik seçici ve diğer devre elemanlarının yönetimi, bilgisayardan gelen komutların işlenmesi gibi kontrol gerektiren işlemler için sistemde bir mikrodenetleyici kullanılması gerekmektedir. Bu tez çalışmasındaki DOT sisteminde 50 noktaya lazer gönderilmektedir. Bu amaçla, bir step motor tarafından hareketlendirilen ve fiber optik ışık taşıyıcı kabloları kullanan mekanik bir optik seçici sistemi geliştirildi. Mekanik-optik seçicinin çalışması ve kontrolü mikrodenetleyici ile yapıldı. Bunun yanında ADC' nin çalışması için gerekli olan yüksek kararlıklı gerilim referansı, düşük gürültülü ve kararlı analog ve dijital besleme kaynaklarını sağlayan devre elemanları da sisteme dahil edildi. Bütün devre elemanları tek bir devre kartı üzerinde oluşturuldu.

Bu sistemdeki kullanıcı ara yüzü kişisel bilgisayarla kontrol edilmesi gerektiğinden bilgisayarda çalışan, kullanıcı dostu bir ara yüz tasarlanması hedeflendi. Bu amaçla kişisel bilgisayarda kullanılan, donanım ile haberleşen, donanımdan elde edilen verileri bilgisayar ortamına aktaran, ve kullanıcı tarafından bilgisayar aracılığıyla girilen komutların donanıma ulaştırılmasını sağlayan bir bilgisayar yazılımı geliştirildi.

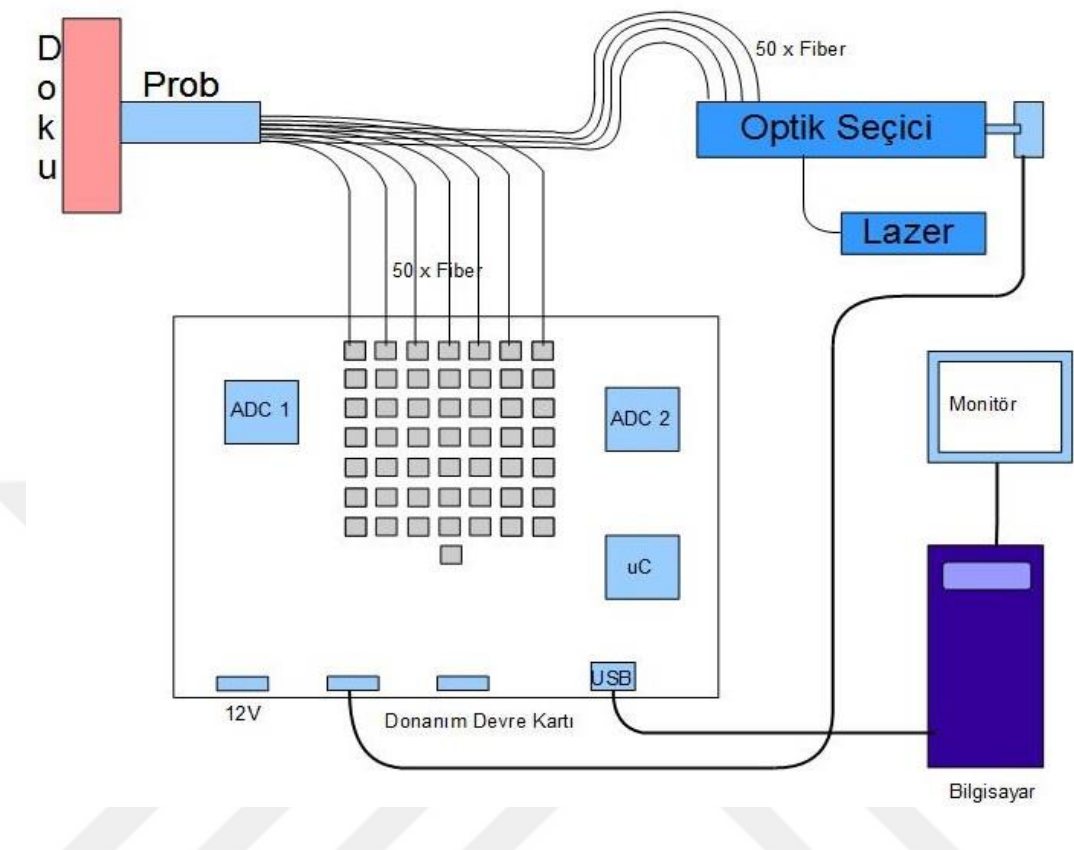

**Şekil 3.1.** DOT sisteminin yapısı

# **3.1.1. Optik Algılayıcı**

Optik algılayıcı, üzerine düşen ışık şiddetine orantılı olarak elektriksel bir büyüklüğü değiştirerek çalışmaktadır. Buradaki sistemde, optik algılayıcı olarak fotodiyot kullanıldı. Fotodiyot, ışık şiddetiyle orantılı olarak üzerinden geçen akımı değiştirir. Fotodiyot, temelde bir diyot olup, ışığa duyarlığı en yüksek oranda olacak şekilde imal edilmiştir. Bu tez çalışmasında, teminin kolay olması, yaygın kullanımı, birkaç firma tarafından üretilmesi gibi nedenlerden dolayı BPW34 fotodiyot elemanı seçildi. Şekil 3.1'de belirtildiği üzere kullanılan fotodiyotun ışık duyarlılığı, yakın kızıl ötesi dalga boyu aralığında en yüksektir.

**Tablo 3.1.** Fotodiyot (BPW34) teknik özellikleri

- \* Algılama Alanı :  $7.5$ mm<sup>2</sup>
- \* Yüksek Foto Duyarlık
- \* Görünür ve Yakın Kızıl Ötesi Bandlarına Uygun
- \* Hızlı Cevap Zamanı
- \* Algılama Açısı : +-65 Derece

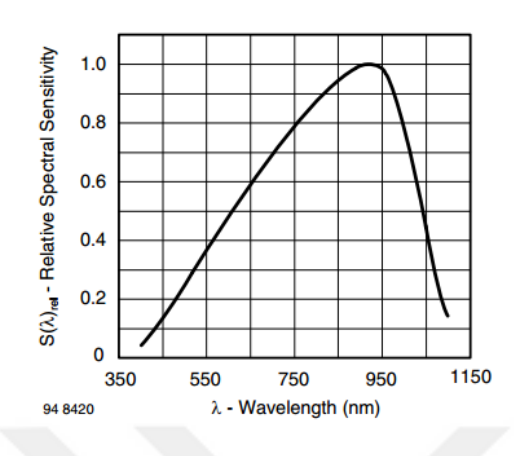

**Şekil 3.2.** Fotodiyot Duyarlık Grafiği **Şekil 3.3.** Fotodiyot (BPW34) resmi

(www.farnell.com, Erisim Tarihi :  $12.05.2017$ )

## **3.1.2. ADC Seçimi ve Özellikleri**

Fotodiyot tarafından elektriksel büyüklüğe çevrilen ışık şiddetinin sayısal değere dönüştürülmesi amacıyla bir analog/dijital dönüştürücüye ihtiyaç duyulmaktadır. Fotodiyottan elde edilen ve ışık şiddetiyle orantılı olarak değişen akımın, ADC ile ölçülebilmesi için gerilim değişimlerine dönüştürülmesi gerekmektedir. Çeşitli üreticilerin ADC komponentleri incelendiğinde bu uygulamaya büyük oranda uyan ve özellikle de fotodiyot için üretilmiş olan Texas Instruments firmasının "Photo Sensing" serisi ADC'lerinin kullanılmasına karar verildi. Bu seride, 4 kanal ile 256 kanal arasında girişleri olan ADC'ler bulunmaktadır. Temin kolaylığı ve kanal sayısı nedeniyle DDC232 32 kanal ADC seçildi.

DDC232 ADC'si 32 adet akım girişli analog/dijital dönüştürücüdür. Akım gerilim dönüşümünü kendi içerisinde bulundurduğu bir integratör aracılığıyla gerçekleştirmektedir. Bu nedenle, ayrıca harici dönüştürme elemanlarına ihtiyaç duymamaktadır. Bu sayede analog sinyal daha az çevresel etkiye maruz kaldığından daha düşük gürültü seviyeleri elde edilebilmektedir. Bir ADC 32 kanal olduğundan dolayı sistemde iki adet DDC232 komponenti kullanıldı. Bu ADC'nin bir diğer üstün özelliği de her bir giriş için iki adet örnekle/tut (sample/hold) devresi bulundurması dır. Bu sayede bir taraftan giriş sinyali integre edilirken, aynı anda bir önceki ölçüm değeri çevrim yapılarak, ölçümün sürekliliğini sağlayabilmektedir.

#### **Tablo 3.2.** DDC232 teknik özellikleri

- \* 32 Kanalı direk olarak ölçmek için tek çip çözüm
- \* Yüksek doğruluk , gerçek integrasyon fonksiyonu
- \* Integral doğruluk : Okumanın +-%0.025'i
- \* Çok düşük gürültü : FSR'nin (Full Scale Resolution) 5.3ppm'i
- \* Düşük güç tüketimi : 7mW/Kanal
- \* Değiştirilebilir tam skala alanı
- \* Değiştirilebilir hız : Veri oranı 6kSPS'e kadar, integrasyon zamanı 166.5us'ye kadar
- \* Birbiri ardına bağlanabilme
- \* Dahili atlama (Bypass) kondansatörleri

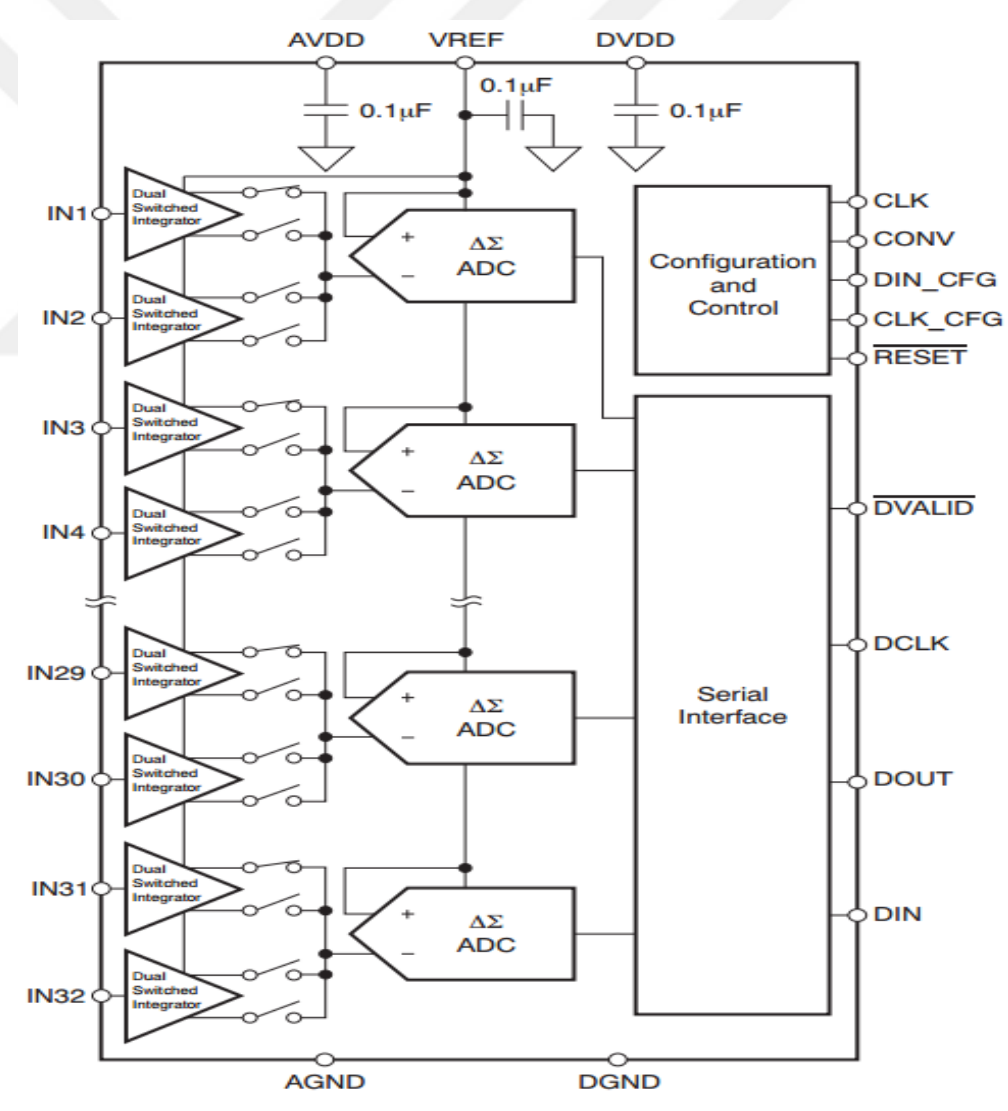

**Şekil 3.4.** DDC232 Tümdevresi blok şeması (www.ti.com, Erişim Tarihi: 14.05.2017)

#### **3.1.3. Besleme Devresi Elemanları**

DOT sistem ana kartının çalışabilmesi için voltaj beslemesine ihtiyacı vardır. Sistemin besleme gerilimi olarak 12V seçildi. Böylece, sistem ana kartındaki bütün devre elemanları ve optik seçiciyi çalıştıracak gerilimler bu gerilimden elde edilebildi. Sistemde, optik seçici 12V'a ihtiyaç duymaktadır. Bu gerilim direkt olarak giriş geriliminden temin edildi. Sistem donanımında bulunan DDC232 tümdevresi dijital besleme olarak 3.3V'a, analog besleme olarak da 5V'a ihtiyaç duymaktadır. Ayrıca bu tümdevre oldukça kararlı ve düşük gürültülü bir de referans gerilim kaynağına ihtiyaç duymaktadır. 3.3V dijital besleme LM1117 regülatörü ile, 5V analog besleme gerilimi LP2989-5.0 gerilim regülatörü ile, referans gerilimi ise REF3240 gerilim referansı ve OPA386 operasyonel yükselteç ile elde edildi. Analog devre elemanlarının besleme üzerinden gelen gürültüden etkilenmemesi için ADC beslemesini sağlayan tüm regülatörlerin girişleri direkt olarak 12V giriş geriliminden sağlandı. Mikrodenetleyici için gerekli olan 3.3V'luk beseleme gerilim için ise 12V giriş geriliminden sonra küçük bir anahtarlamalı güç kaynağı kullanılarak önce 5V daha sonra da LM1117 regülatörü ile 3.3V elde edildi. Bu sayede besleme gerilimdeki dalgalanmalar ve gürültü en aza indirildi. Şekil 3.5'de besleme devresi elemanları görülmektedir.

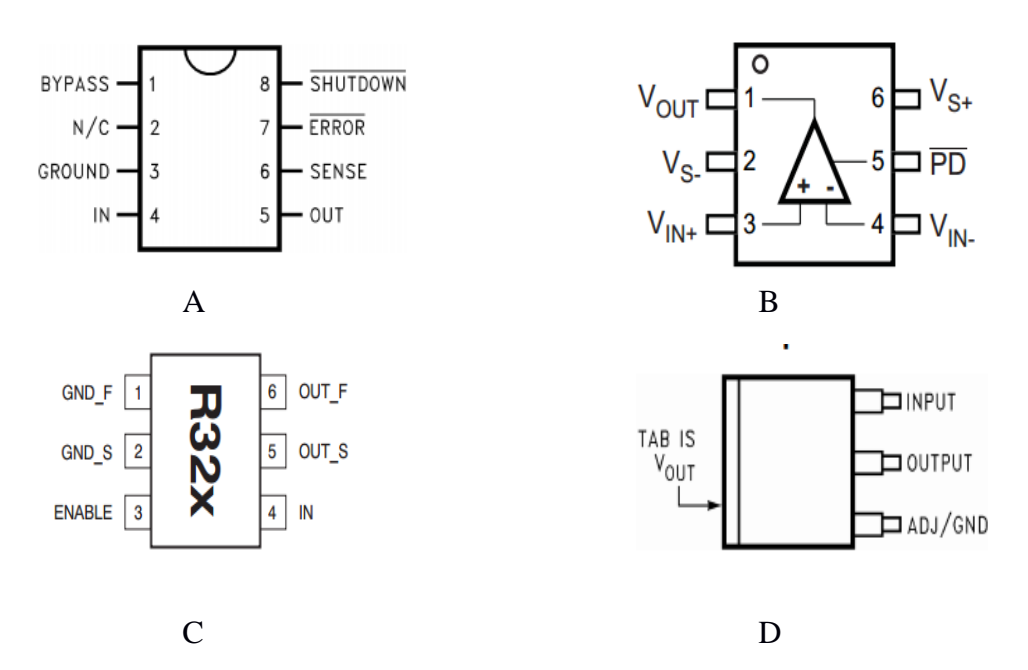

**Şekil 3.5.** Besleme devresi elemanları, A) LP2989, B) OPA836, C) REF3240, D) LM1117 [\(www.ti.com,](http://www.ti.com/) Erişim Tarihi: 14.05.2017)

#### **3.1.4. Mikrodenetleyici**

Sistemin hızlı bir şekilde çalışması, ADC tarafından elde edilen verilerin zaman kaybetmeden alınıp, işlenip, fazla gecikmeden bilgisayara aktarılabilmesi için, hızlı, güvenli, son teknolojileri içeren bir mikrodenetleyiciye ihtiyaç vardır. Bu özellikleri sağlaması nedeniyle NXP firmasına ait Arm Cortex M3 serisi, LPC1756FBD80 tümdevresi seçildi. Bu tümdevre, 32 bit mimariye sahip, 100MHz saat hızında çalışabilen gelişmiş bir mikrodenetleyicidir. Ayrıca veri işlemede alan sıkıntısı yaşanmamasını sağlayacak şekilde yeterince flash ve ram hafızası mevcuttur. Ayrıca çevre birimleri ile haberleşme için gerekli olan I2C, SPI gibi birimlerden de birkaç adet içermektedir.

DOT donanım sistemindeki temel yönetici mikrodenetleyici olacaktır. Mikrodenetleyici bilgisayarla haberleşmek için bir haberleşme portuna (RS232), ADC ile haberleşmek için bir SPI portuna, ayarların ve kalıcı verilerin saklanmasını sağlayan EEPROM için bir I2C portuna ihtiyaç duyar. LPC1756 mikrodenetleyici bunların hepsini içermektedir.

Tablo 3.3'te mikrodenetleyicinin bazı özellikleri, Şekil 3.6'da ise mikrodenetleyicinin blok yapısı görülmektedir.

#### **Tablo 3.3.** LPC1756FBD80 mikrodenetleyicisi özellikleri

- \* ARM Cortex M3 mimarisi
- \* 100MHz saat frekansına kadar çalışabilir
- \* 256KB Flash Bellek
- \* 32KB Ram Bellek
- \* 1xUSB , 4xUSART , 2xI2C , 2xSPI , 12Bit ADC'lerinin
- \* 4 adet Zamanlayıcı
- \* 1 adet gerçek zaman saati

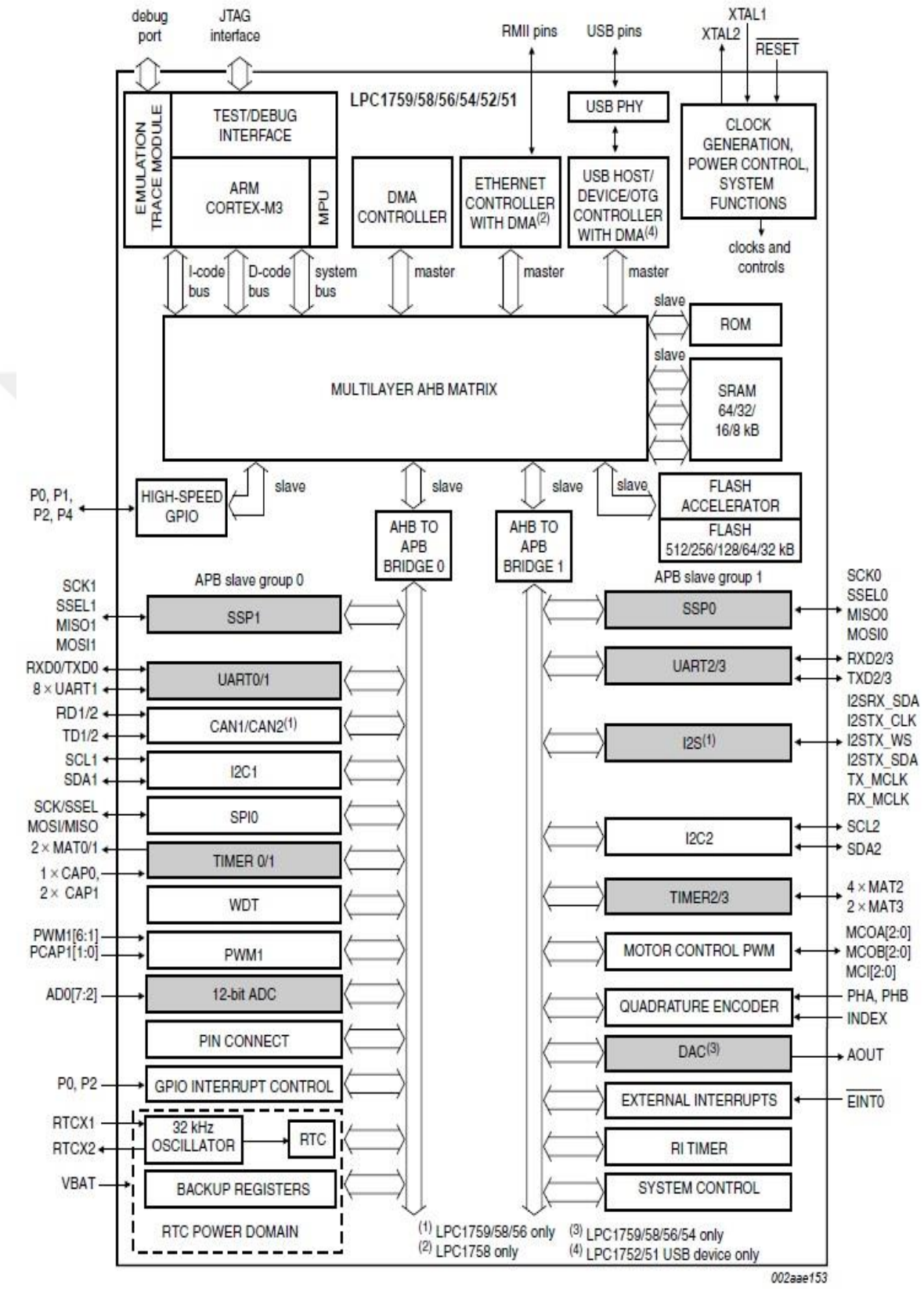

**Şekil 3.6.** LPC1756FBD80 Mikrodenetleyicisi blok şeması [\(https://www.nxp.com/docs/en/data-sheet/LPC1759\\_58\\_56\\_54\\_52\\_51.pdf,](https://www.nxp.com/docs/en/data-sheet/LPC1759_58_56_54_52_51.pdf) Erişim Tarihi: 20 Nisan 2017)

#### **3.2. Donanım ve Donanım Sisteminin Çalışması**

Buradaki donanımın temel fonksiyonları, optik seçiciyi kumanda etme, optik algılayıcılar tarafından elektriksel büyüklüklere çevrilip ADC tarafından dijitale çevrilen verileri ADC'den alma, elde edilen verileri USB bağlantısı ile bilgisayara aktarma olarak özetlenebilir.

### **3.2.1. Genel Tasarım ve Blok Şema**

Şekil 3.7'de geliştirilen DOT sistemi donanımının blok şeması görülmektedir. Sistem LPC1756 mikrodenetleyicisi etrafında oluşturuldu. Donanımdaki temel ve yardımcı görevleri yerine getirme ve tüm sistemin kontrolü için mikrodenetleyici içerisinde çalışmakta olan yazılım kodu aracılığıyla sağlanmaktadır.

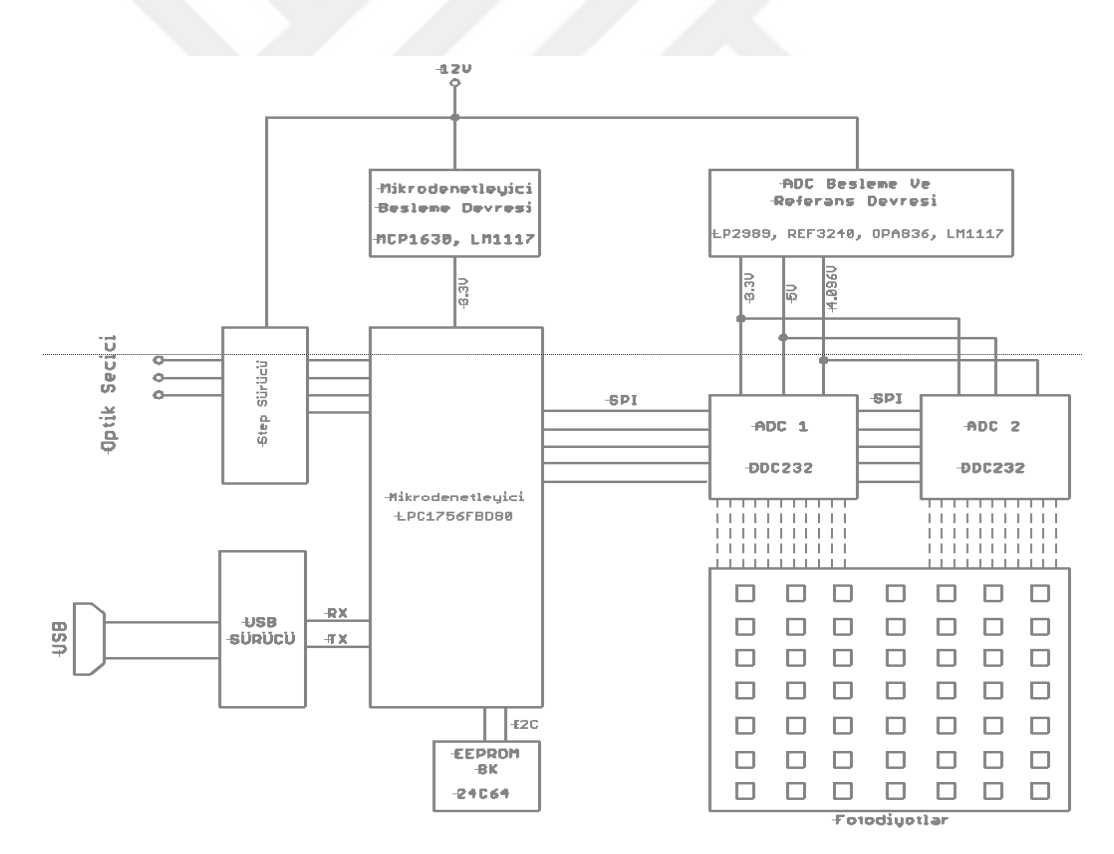

**Şekil 3.7.** DOT donanımı blok şeması

Blok şemadan da görüldüğü gibi, donanım devre kartı üzerinde 50 adet optik algılayıcı (BPW34) bulunmaktadır. Bu algılayıcıların her birine fiber optik kablo aracılığıyla sensor başlığı üzerinden, incelenecek olan dokudan dönen ışık demetleri gelmektedir. Optik algılayıcılar, bu ışık şiddetlerini, akım şiddetlerine dönüştürmektedir. Akım şiddetine dönüştürülen bu değerler, iki adet ADC'nin giriş kanallarına uygulanmaktadır. ADC'ler mikrodenetleyiciye SPI bağlantısı üzerinden bağlanmıştır. ADC'ler çevrim işlemini, mikrodenetleyiciden gelen komutlar yardımıyla yapmaktadır. ADC'ler senkron olarak aynı anda çalışmaktadır ve çevrim işlemi bittiğinde mikrodenetleyici 50x6 adet çevrim değerini ADC'lerden okuyarak hafızasına alır. Burada 6 çarpanının olmasının nedeni her bir kanalın altı farklı integrasyon zamanı için veri toplamasıdır. Mikrodenetleyici bir taraftan da USB bağlantısı üzerinden bilgisayarla haberleşmektedir. Çevrim işlemi bittiği zaman mikro denetleyici bunu haberleşme protokolü aracılığıyla bilgisayara bildirir. Bilgisayar, mikrodenetleyiciye okuma isteği göndererek elde edilen verileri alır. Donanım kartı, aynı zamanda bilgisayardan gelen optik seçici pozisyon isteklerini yerine getirme görevine de sahiptir. Bilgisayardan gelen optik seçici pozisyon değişikliği isteklerine göre, optik seçici üzerinde bulunan adım motorunu gerekli adım miktarı kadar ilerleterek, optik seçicinin istenen pozisyona gelmesini sağlar. Her bir optik pozisyonun hangi, adım değerine karşılık geldiği I2C'den çalışan EEPROM kalıcı hafızasında saklanır.

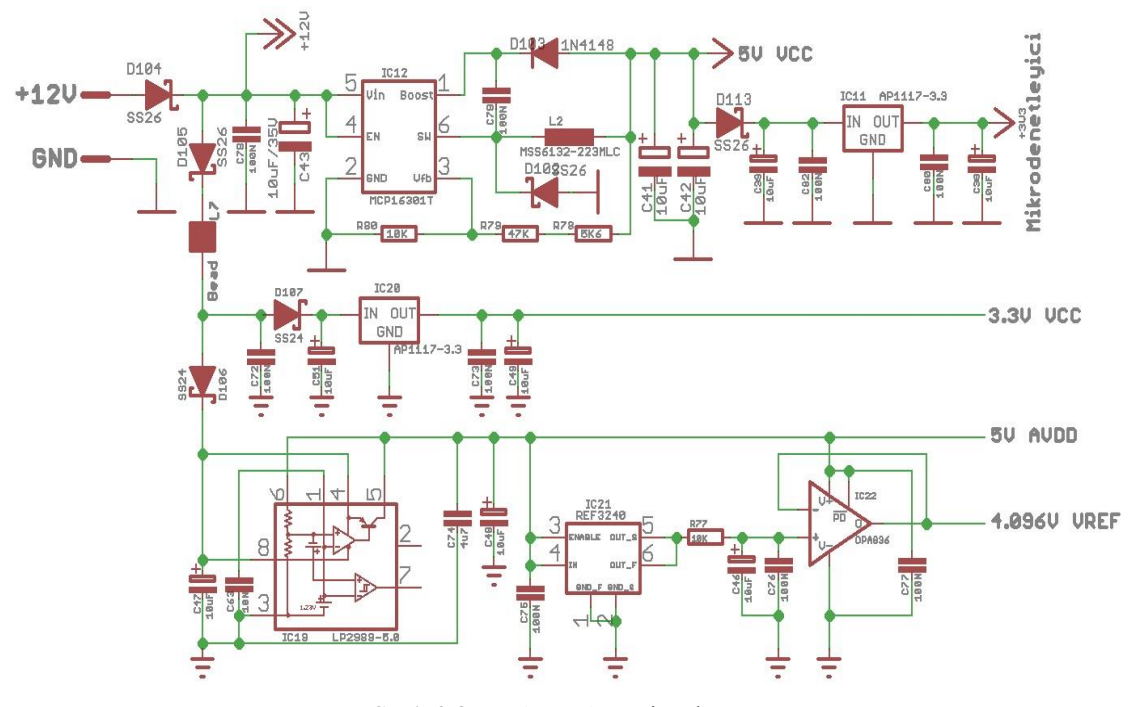

#### **3.2.2. Besleme Devresi**

**Şekil 3.8.** Besleme devresi açık şeması

Şekil 3.8'de besleme devresinin açık şeması görülmektedir.

Tüm donanımın beslemesi harici bir 12V DC güç kaynağından sağlanmaktadır. Girişteki diyotların kullanım amacı, ters gerilime karşı devreyi korumak ve regülatör tümdevrelerinin birbirlerine olası etkilerini azaltmaktır. Mikrodenetleyici için gerekli olan 3.3V gerilimi elde etmek için, 12V giriş gerilimi, önce anahtarlamalı (switching) çalışan MCP16301 tümdevresi ile 5V'a indirilir. Daha sonra da LM1117-3.3 tümdevresi ile 3.3V'a indirilir. Bu sayede, anahtarlamalı güç regülatörü ile yüksek verim yani düşük ısınma sağlandı, izleyen LM1117 regülatörü ile de düşük gürültülü bir gerilim elde edilmesi sağlandı. ADC'ler için gerekli olan 3.3V'luk besleme gerilimi, mikrodenetleyicinin besleme gerilimine üreteceği bindirebileceği gürültülerin ADC'lere ulaşmaması için ayrı bir LM1117-3.3 gerilim regülatörü ile elde edildi. ADC'lerin ihtiyacı olan 5V analog besleme geriliminin mümkün olduğunca düşük gürültülü olması gerektiği için, düşük çıkış gürültüsü özelliği olan ve analog olarak çalışan LP2989 tümdevresi kullanıldı. Bu tümdevre 12V girişten, düşük gürültülü ve kararlı 5V analog gerilim üretmektedir. ADC'ler için gerekli olan referans gerilimi de, REF3240 tümdevresi tarafından sağlandı. ADC'ler düşük empedanslı bir referans gerilimi gerektirmektedir. REF3240 tümdevresinin çıkışına yüksek kararlılıkta ve düşük gürültülü bir OPA836 operasyonel yükselteci (OPAMP) tampon olarak eklendi. Böylelikle referans geriliminin kararlılığı bozulmadan ADC'lere uygun empedans ile ulaştırıldı.

#### **3.2.3. Mikrodenetleyici**

Şekil 3.9'da mikrodeneteleyicinin çevre elemanlara bağlantısının açık şeması görülmektedir. Mikrodeneteleyi 80 bacaklı, 100MHz saat frekansında çalışan ARM cortex M3 serisi bir tümdevredir. Mikrodenetleyicin 100MHz saat frekansı, Q2 kristali tarafından, tümdevrenin içerisinde bulunan osilatör ile elde edilen 4MHz saat frekansını, dahili bir frekans kilitlemeli çevrim (PLL) ile 25 katına çıkarılarak elde edilmiştir.

Sistem ayarlarının ve optik seçici pozisyon değerlerinin saklanması amacıyla kalıcı hafıza olarak kullanılan EEPROM (electrically erasable programmable read only memory) 24C64 tümdevresi, mikrodenetleyicinin I2C portuna bağlanmıştır. 24C64 tümdevresi 8K hafızaya sahiptir ve enerji kesildiğinde de bilgileri saklayabilmektedir.

Donanım sistemi, kontrol ve kumanda arayüzü olarak bilgisayarı kullanmaktadır. Donanım sistemin bilgisayarla haberleşmesi gereklidir. Bu haberleşme için USB dönüştürücü olarak FT232RL tümdevresi kullanıldı. Bu sayede donanım kartı ile bilgisayar arasında bir seri haberleşme kanalı sağlanmış oldu. FT232RL tümdevresinin seri haberleşme pinleri, mikrodenetleyicinin P2.0 ve P2.1 UART uçlarına bağlandı.

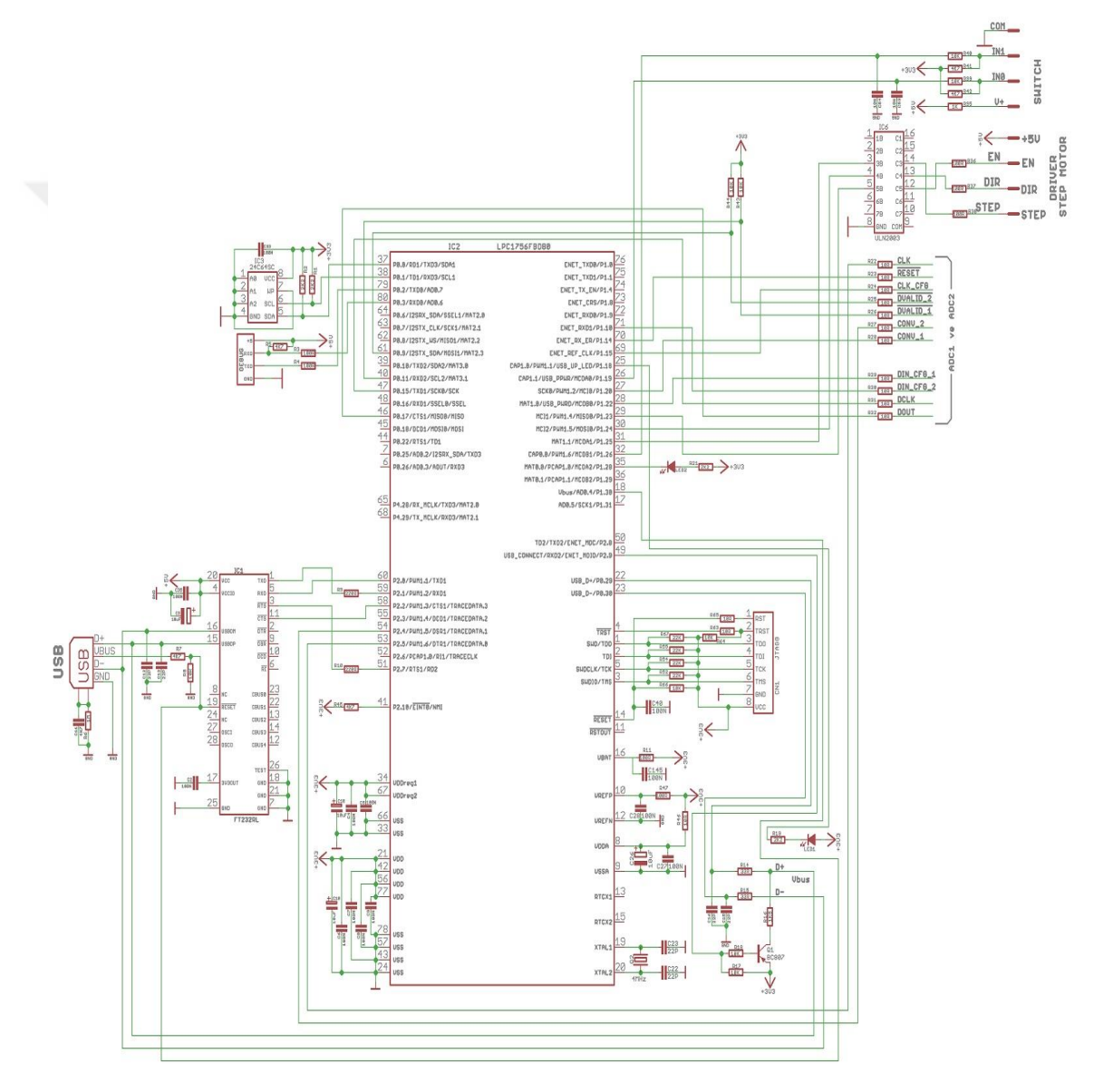

**Şekil 3.9.** Mikrodenetleyici ve çevre elemanlarına bağlantısı

Mikrodenetleyicinin bir diğer görevi de ADC'leri yönetmektir. Bu nedenle, mikrodeneteleyicin SPI portu uçları ve bazı genel giriş/çıkış port uçları, ADC'lerin CLK, RESET, CLK\_CFG, DVALID, CONV, DCLK, DOUT uçlarına bağlandı.

ADC'ler de çalışabilmek için bir saat sinyaline ihtiyaç duymaktadır. Ayrıca ADC'lerin CONV girişindeki inen ve çıkan kenar geçişlerinin de bu saat sinyaliyle senkron olması gerektiği DDC232'nin veri sayfalarında belirtilmiştir. Bunun için ayrı bir osilatör kullanmak yerine, mikrodenetleyici içerisinde bulunan PWM (puls width modulation) modülünün üç kanalı kullanıldı. P2.5 PWM1.6 pini ADC saat sinyalini sağlarken, P2.4 PWM1.5 ADC1'in CONV sinyalini, P1.20 PWM1.2 is ADC2'nin CONV sinyalini sağlamaktadır. Böylece CONV sinyalinin, ADC saat sinyaliyle aynı anda değişmesi sağlandı. Şekil 3.10'da CONV sinyali ile ADC saat sinyalinin senkron olma durumu görülmektedir.

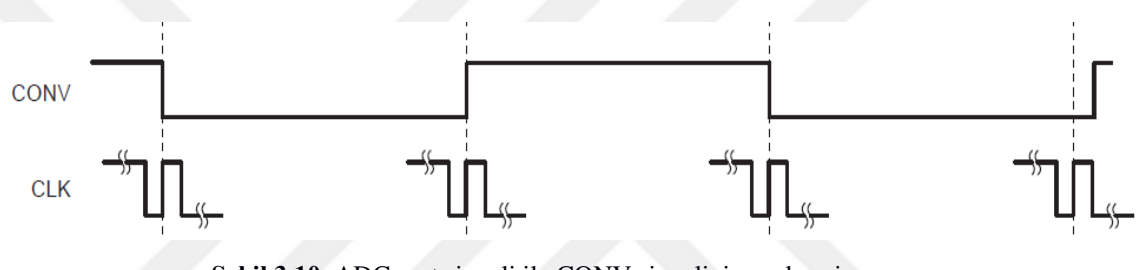

**Şekil 3.10.** ADC saat sinyali ile CONV sinyalinin senkronizasyonu (www.ti.com/lit/ds/symlink/ddc232.pdf, Erişim Tarihi: 20 Nisan 2017)

Optik seçici sisteminin kontrolü de mikro denetleyici tarafından yerine getirilmektedir. Bunun için, harici bir step motor sürücüyü sürmek üzere, devre kartından dört adet uç konnektör ile çıkarılmıştır. Bunlar, +5V, EN, DIR ve STEP uçlarıdır. Bu uçların her biri mikrodenetleyicinin genel giriş çıkış port uçlarından birine ULN2003 açık kollektör sürücü tümdevresi vasıtasıyla bağlanmıştır. Bu uçların görevleri şöyledir: +5V, sinyal referansı, EN, izin verme (enable), DIR, motor dönüş yönü , STEP, adım. Mikrodenetleyici optik seçici sistemindeki adım motorunu sürmek için, EN çıkışını 1 yapar ve her adım için STEP çıkışına pals uygular. DIR çıkışı 1 iken motor ileri yönde, 0 iken ise geri yönde adım atar. Optik seçici, pozisyon adım sayımını mutlak değil de artırımlı olarak yapmaktadır. Bu nedenle sistem ilk açıldığında seçici mekanizmasının bir referans noktasını bulması gerekir. Bu amaçla ana kart üzerine bir de limit anahtar girişi konuldu. Bu girişe optik kesici türünde bir limit anahtar bağlandı ve optik seçici sisteminin refenans noktasına yerleştirildi. Sistem ilk açıldığında, mikrodenetleyici optik seçici başlığını adım motoru vasıtasıyla geri yönde hareket ettirerek referans noktasına gelinceye kadar ilerletir. Referans noktasına ulaşılınca bu nokta sıfır noktası sayılarak bütün pozisyonlar bu noktaya göre sayılır.

## **3.2.4. ADC, Optik Algılayıcılar ve Çevrim**

Donanım kartının temel giriş parametresi ışık şiddetidir. Bu devrede ışık şiddetini akım şiddetine çeviren devre elemanı BPW34 fotodiyotu dır. Elli adet BPW34 fotodiyotunun katot ucu GND'ye, anot ucu is DDC232 ADC'lerinin girişlerine direkt olarak bağlanmıştır. Şekil 3.11'de DDC232 ADC'leri ve BPW34 diyotlarının açık bağlantı şeması gösterilmektedir.

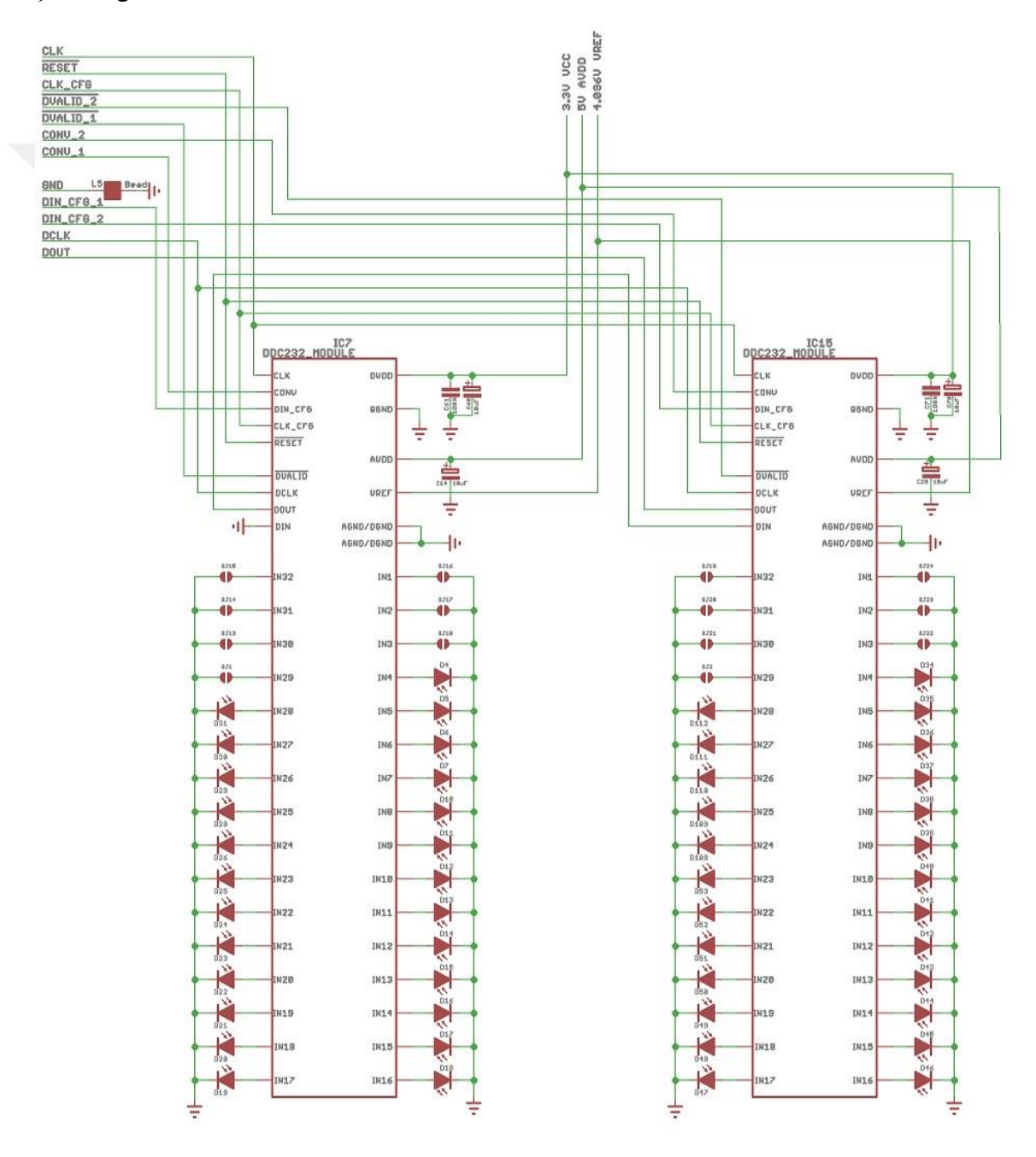

**Şekil 3.11.** DDC232 ADC'leri ve optik algılayıcılar açık şeması

50 adet fotodiyotun 25 adeti bir ADC'ye, 25 adeti de diğer ADC'ye bağlanmıştır. ADC'lerin kullanılmayan girişleri GND'ye bağlanmıştır. ADC'lerin CLK, CLK\_CFG, RESET, DCLK uçları paralel bağlanarak mikrodenetleyiciye bağlanmıştır. DDC232 üzerinde iki farklı haberleşme birimi bulunmaktdır. Bunlardan biri konfigürasyon ve kontrol amaçlı haberleşme sağlarken, diğeri veri iletişmini sağlar. CLK, CONV, DIN\_CFG, CLK\_CFG, RESET uçları kontrol/konfigürasyon uçlarıdır. DVALID, DCLK, DOUT ve DIN uçları ise ADC veri iletişim birimi uçlarıdır. Şekil 3.12'de DDC232'nin kontrol uçlarının işleyiş diyagramı görülmektedir.

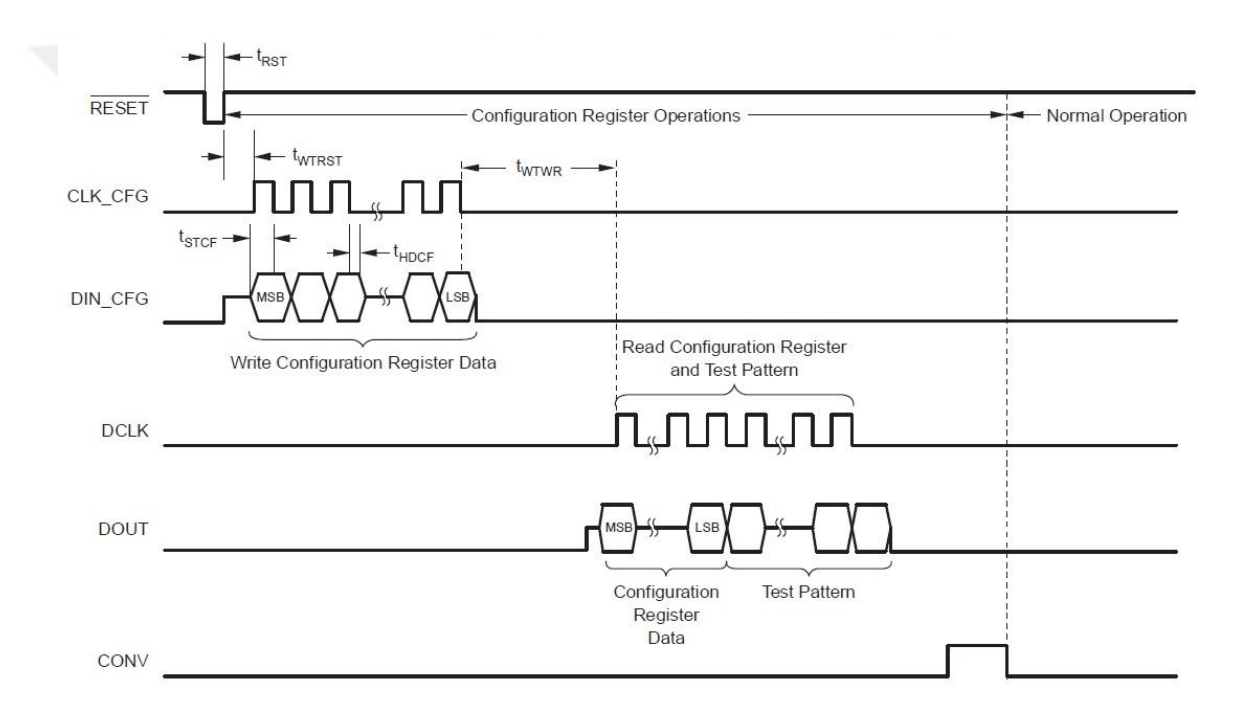

**Şekil 3.12.** DDC232'nin kontrol uçları işleyiş diyagramı [\(www.ti.com/lit/ds/symlink/ddc232.pdf,](http://www.ti.com/lit/ds/symlink/ddc232.pdf) Erişim Tarihi: 20 Nisan 2017)

DDC232 ADC'sinde 32 adet giriş vardır. Bu girişlerin her biri kendine ait bir integratöre sahiptir. Bu integratörler, fotodiyottan gelen ve ölçülen ışık şiddetiyle orantılı olan akım değerlerini, mikrodenetleyici tarafından belirlenen sürelerle süre boyunca, bağlı kapasitörleri deşarj ederek gerilim değerlerine çevirirler. Çevrilen gerilim değerleri, integratörü takip eden dönüştürücü yardımıyla, 20 bitlik bir dijital değere dönüştürülürler. Farklı şiddetlerdeki ölçümleri gerçekleştirebilmek amacıyla DDC232 içerisinde dört farklı integrasyon kapasitörü mevcuttur. DDC232 mikrodenetleyiciden gelen komutlar ile bu dört farklı kapasitörden, 8 farklı integrasyon kapasitansı elde eder.

Şekil 3.13'de DDC232 içerisinde bulunan, 32 adet integratör kanalından birinin temel şeması görülmektedir. Tablo 3.4'te ise elde edilebilecek kapasite değerlerinin bir tablosu verilmiştir.

|              | <b>RANGE CONTROL BITS</b> |          |          |                                                  | <b>INPUT</b>              |
|--------------|---------------------------|----------|----------|--------------------------------------------------|---------------------------|
| <b>RANGE</b> | Range <sup>[2]</sup>      | Range[1] | Range[0] | $c_{\scriptscriptstyle \mathrm{F}}$<br>(pF, typ) | <b>RANGE</b><br>(pC, typ) |
| 0            | 0                         |          | O        | 3                                                | $-0.04$ to 12.5           |
|              | 0                         | 0        |          | 12.5                                             | $-0.2$ to 50              |
| 2            | 0                         |          | 0        | 25                                               | $-0.4$ to 100             |
| 3            | 0                         |          |          | 37.5                                             | $-0.6$ to 150             |
| 4            |                           | 0        | 0        | 50                                               | $-0.8$ to 200             |
| 5            |                           | 0        |          | 62.5                                             | $-0.1$ to 250             |
| 6            |                           |          | 0        | 75                                               | $-1.2$ to 300             |
|              |                           |          |          | 87.5                                             | $-1.4$ to 350             |

**Tablo 3.4.** DDC232'nin kontrol uçları işleyiş diyagramı [\(www.ti.com/lit/ds/symlink/ddc232.pdf,](http://www.ti.com/lit/ds/symlink/ddc232.pdf) Erişim Tarihi: 20 Nisan 2017)

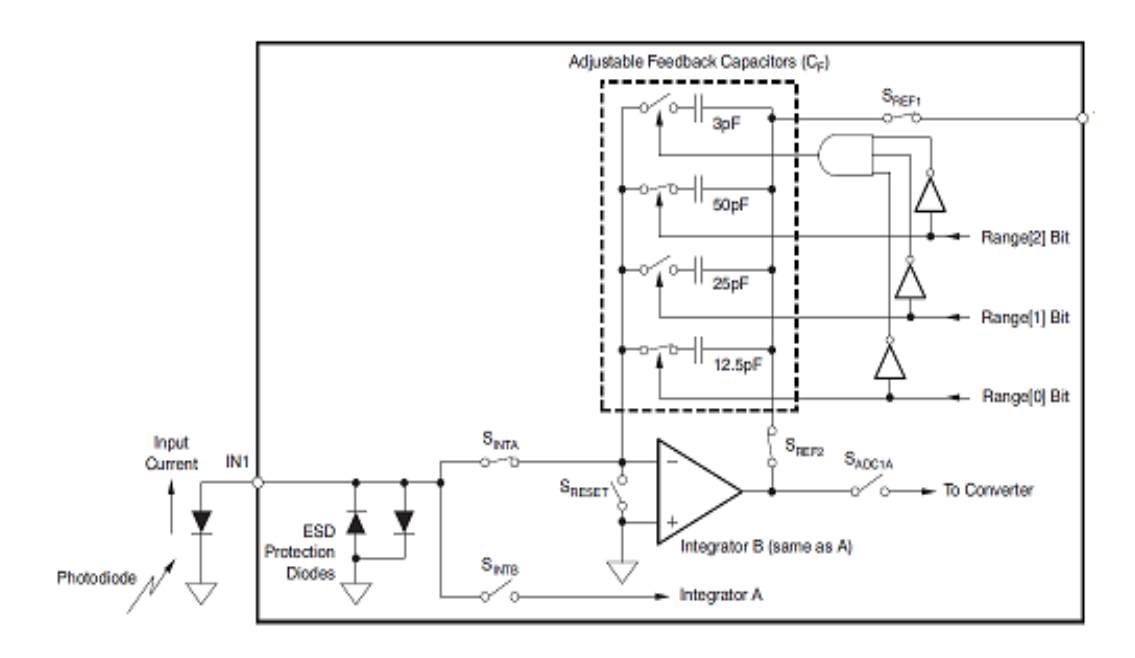

**Şekil 3.13.** DDC232 tümdevresi integratör yapısı [\(www.ti.com/lit/ds/symlink/ddc232.pdf,](http://www.ti.com/lit/ds/symlink/ddc232.pdf) Erişim Tarihi: 20 Nisan 2017)
DDC232 tümdevresi, 16 bit veya 20 bit seçilebilir bir çözünürlüğe sahiptir. Bu uygulamada 20 bit çözünürlük seçildi. Her ölçümde, her bir ADC, 32 adet 20 bitlik veri elde eder. Yani her bir ADC için (32x20)/8= 80 byte veri, toplamda 160 byte verinin mikrodenetleyici tarafından, ADC'lerden okunması gerekir. Bu okuma işlemi DDC232'nin, DVALID, DCLK, DOUT, DIN pinlerinden oluşan veri transfer modülü üzerinden SPI arabirimi ile okunmaktadır. DDC232, integrasyon bitip ADC çevrimi tamamlanınca DVALID ucunu alçak seviyeye çekerek mikrodenetleyiciye dönüştürülmüş verinin hazır olduğunu bildirir. Mikrodenetleyici, DVALID ucunun alçak seviyeye çekildiğini gördüğünde, DDC232 içerisindeki 160 byte'lık veriyi SPI arabirimi aracılığıyla seri bir şekilde okuyarak RAM hafızasına kaydeder. Okunan veri 32nolu girişin en yüksek anlamlı byte'ından başlayarak, 1 nolu girişin en düşük anlamlı byte'ında biter. 32'den 1'e olan bu veri dizisi uç uca olacak şekilde ikinci ADC girişleri için de tekrar eder. Şekil 3.14.'de DDC232'den okuma akışı diyagramı görülmektedir.

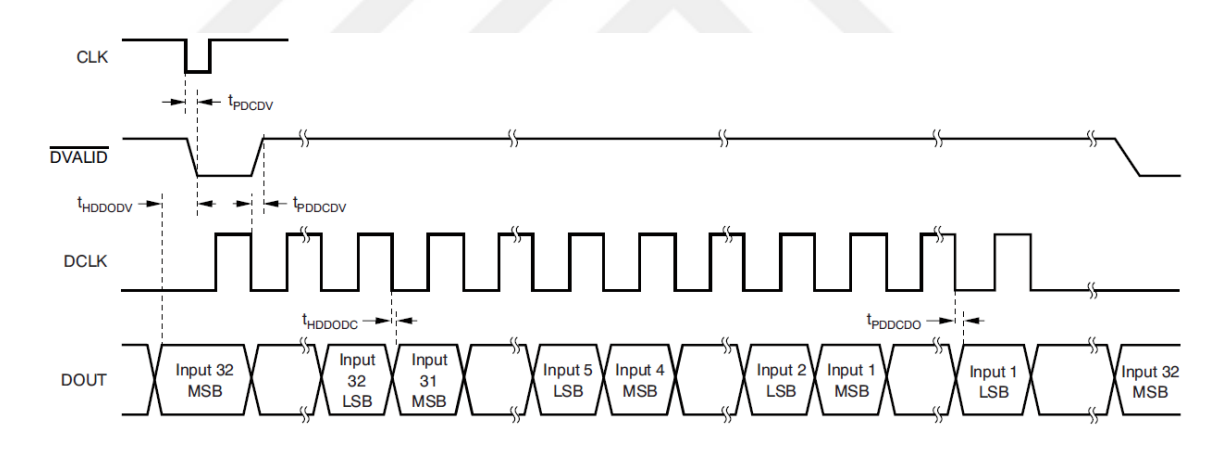

**Şekil 3.14** DDC232 DVALID ucu ve veri okuma [\(www.ti.com/lit/ds/symlink/ddc232.pdf,](http://www.ti.com/lit/ds/symlink/ddc232.pdf) Erişim Tarihi: 20 Nisan 2017)

DDC232'nin sürekli olarak ölçüm yapabilmesini mümkün kılmak için üretici firma, her giriş için iki adet integratör gerçekleştirmiştir. Bu sayede bir taraf integrasyon yaparken, diğer taraftan ADC çevrimi ve okuma yapılabilmektedir. Böylece integrasyon zamanını beklemeden, ardışık olarak ölçümler yapılabilmektedir. Bir integratörden diğerine geçiş, CONV girişine bağlı olarak otomatik bir şekilde gerçekleştirilir. CONV düşük seviyede iken B tarafı integrasyon yapar, CONV yüksek seviyede iken de A tarafı integrasyon yapar. CONV'nin yön değiştirmesiyle integrasyon biter ve ADC otomatik olarak çevrim işlemine geçer. Çevrim işlemi bittiğinde DVALID çıkışı alçak seviyeye çekilerek mikrodenetleyiciye veri hazır bilgisi gönderilir. Mikrodenetleyicinin yeni bir çevrimbaşlatmak için yapılması gereken, CONV girişinin yönünü çevirmektir. İntegrasyon zamanını ise CONV sinyalinin aynı polarite ne kadar süre kaldığı belirler. Yani, mikrodenetleyici, CONV girişini 1,2ms alçak seviyede tutarsa, B tarafında 1,2ms integrasyon yapılmış olur. Yüksek seviyede kalma süresi ise aynı şekilde A tarafının integrasyon zamanını belirler. Şekil 3.15'de CONV girişi ile integrasyon arasındaki ilişki gösterilmiştir.

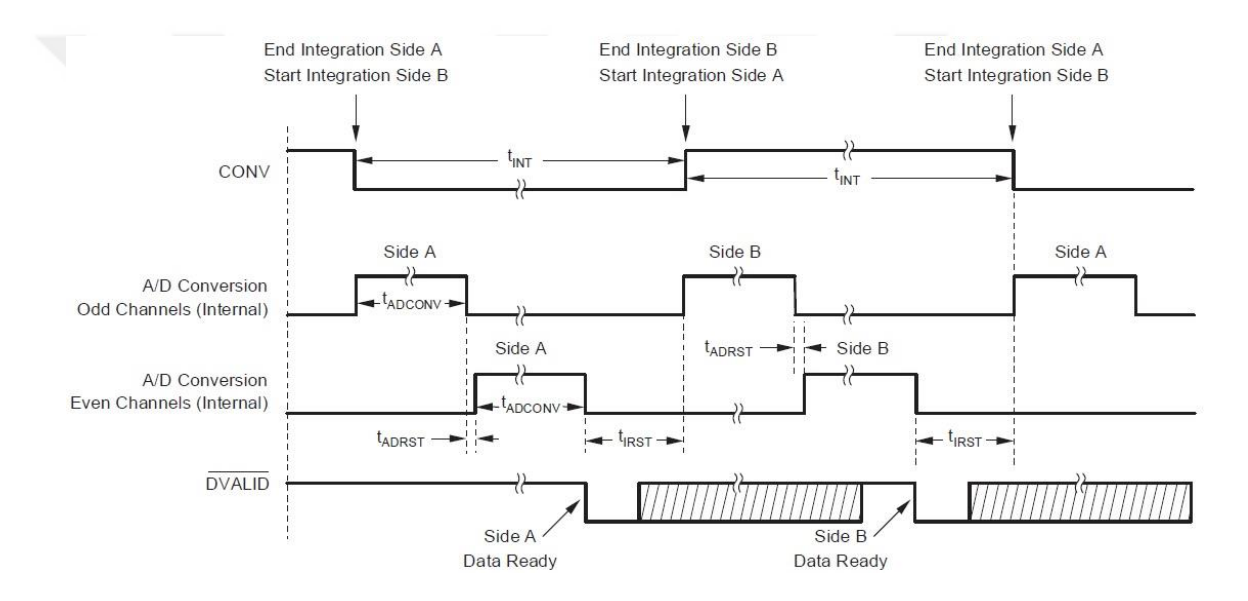

**Şekil 3.15** DDC232 CONV girişi ve integrasyon ilişkisi [\(www.ti.com/lit/ds/symlink/ddc232.pdf,](http://www.ti.com/lit/ds/symlink/ddc232.pdf) Erişim Tarihi: 20 Nisan 2017)

DDC232'nin ölçüm işlemine başlamadan önce konfigüre edilmesi gerekmektedir. Bu işlem, DDC232'nin konfigürasyon ve kontrol arabirimi aracılığıyla gerçekleştirilir. Ölçümden önce, alan (range), format, versiyon, clk\_4x, Test bitlerinin kurulması gerekir. Bu değerler, DDC232'nin kontrol yazmacında bulunmaktadır. Konfigürasyon yazmacına yazma işlemi DIN\_CFG, CLK\_CFG ve RESET pinleri kullanılarak yapılmaktadır. Yazma işlemine başlamadan önce, CONV alçak seviyede tutulur ve RESET pinine 0 ve 1 uygulanır. Daha sonra, konfigürasyon verisi DIN\_CFG pinine uygulanarak, DIN\_CLK saat pini ile DDC232'ye yazılır. Gönderilen veri toplamda 12 bit olup bunun ilk 4 biti 0 dır ve diğer 8 bit ise direk olarak konfigürasyon yazmacına karşılık gelmektedir. Veri, yüksek anlamlı bit ilk gidecek şekilde gönderilmektedir.

Tablo 3.5'de konfigürasyon yazmacının detayları görülmektedir.

**Tablo 3.5** DDC232'nin konfigürasyon yazmacı [\(www.ti.com/lit/ds/symlink/ddc232.pdf,](http://www.ti.com/lit/ds/symlink/ddc232.pdf) Erişim Tarihi: 20 Nisan 2017)

| <b>Bit 11</b>                     | Bit<br>10     | Bit 9                | Bit 8  | Bit 7   | Bit 6                               | Bit 5 | <b>Bit</b> | Bit 3 | Bit 2 | Bit | <b>Bit</b>  |
|-----------------------------------|---------------|----------------------|--------|---------|-------------------------------------|-------|------------|-------|-------|-----|-------------|
| <b>FAX</b><br>Range <sub>12</sub> | <b>Rangel</b> | Range <sup>[0]</sup> | Format | Version | <b>OIL</b><br>4x<br>UIN<br><u>—</u> |       |            |       |       |     | <b>lest</b> |

## Bit 11-9 : Alan [2:0] Tam Skala Alanı

000: 12.5pC 001: 50pC 010: 100pC 011: 150 pC

100: 200pC 101: 250pC 110: 300pC 111: 350 pC (başlangıç)

Bit 8 : Format

 $0 = 16$  bit dönüştürme,  $1 = 20$  bit dönüştürme

Bit 7 : Versiyon

 $0 = DDC232C$ ,  $1 = DDC232CK$ 

Bit 6 : Clk\_4x Sistem saat bölücü

 $0 = 5MHz$ ,  $1 = 20MHz$ 

Bit 0 : Test , Diyagnostik test modu

 $0 = Test$  modu kapalı,  $1 = Test$  modu açık

#### **3.2.5. Donanım Tasarımı**

Tez konusu DOT sisteminin donanım tasarımı, şema ve baskılı devre kartı (PCB) bilgisayar ortamın EAGLE çizim programı kullanılarak gerçekleştirildi. Bu çizim programı ile 2m x 2m boyutlarına kadar ve 16 katmana kadar PCB çizimi yapmak mümkündür. DOT devre kartı, step motor güç katı haricinde bütün devre elemanlarını tek bir kartta toplayacak şekilde, tek parça olarak tasarlandı. Bu sayede sistemin harici kaynaklardan etkilenmesi azaltıldı, taşınması, montajı ve bağlantısı basitleştirildi.

Devre kartı, iki taraflı, delik içi kaplama olarak, konnektörler, fotodiyotlar ve ADC modülleri haricinde tüm devre elemanları yüzey montaj teknolojisinde (SMT) olacakşekilde oluşturuldu. SMT teknolojisindeki komponentler, delik geçişli (through hole) komponentlere göre çok daha küçük bir alana sığabilmektedir. Bu sayede devre kartı daha küçük yapılabildi. Devre kartındaki bütün komponentler SMT teknolojisinde olan tiplerinden seçildi. SMT teknolojisinde oluşturulan devrelerin bir diğer avantajı da montaj makinası yardımıyla otomatik montaja imkan sağlamasıdır. Böylelikle imalata geçildiğinde hızlı bir şekilde ürün çıkışı sağlanabilmektedir. Devre kartı, 150mmx95mm boyutlarında, 1.6mm kalınlığında ve 35 mikron bakır kalınlığında yapıldı. Devre kartına

yapılacak bağlantılar için, montaj ve bakım işlemlerini kolaylaştırmak üzere, bütün konnektörler geçmeli klemens tipinde seçildi. Bu sayede devre kartının değiştirilmesi ve montajının kısa sürede gerçekleştirildi. Şekil 3.16.'da devre kartının PCB çizimi, Şekil 3.17.'de de fotoğrafı görülmektedir.

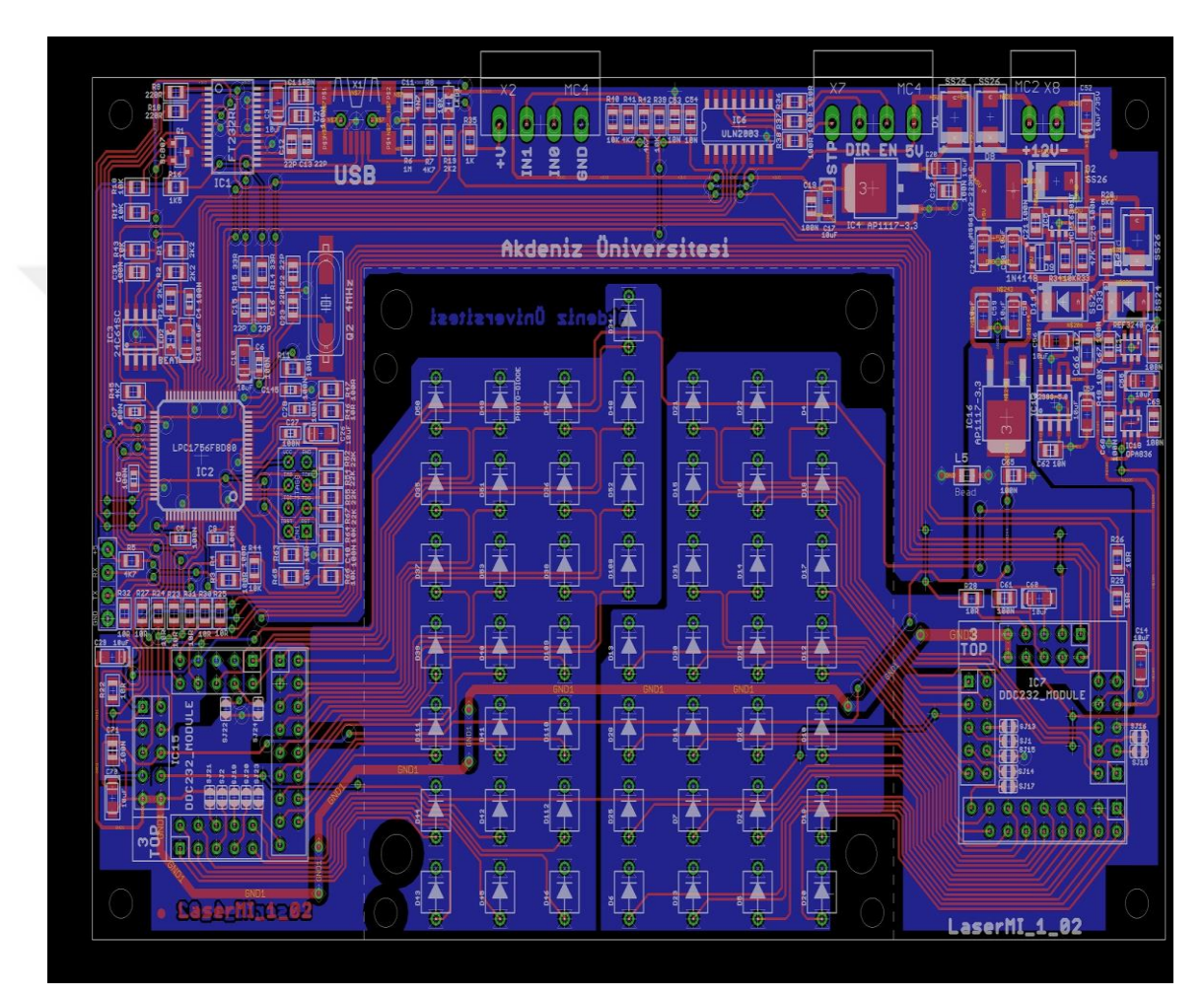

**Şekil 3.16.** Devre kartı PCB çizim

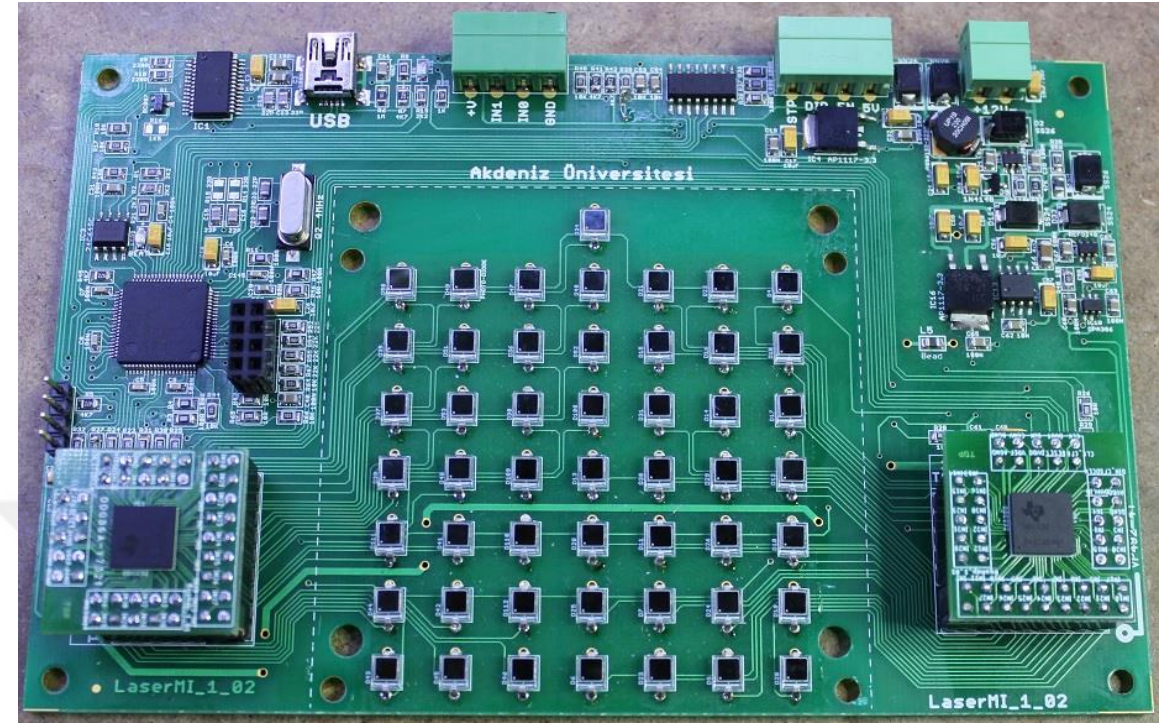

**Şekil 3.17.** Montajı yapılmış devre kartının resmi

# **3.3. Mikrodenetleyici Yazılımı**

Donanım kartında bulunan LPC1756 mikrodenetleyicisinin istenen görevleri yerine getirmesi içi bir yazılıma ihtiyacı vardır. Mikrodenetleyici yazılımı, ADC ve veri toplama işlemlerini, bilgisayar ile haberleşme işlemlerini, optik seçici sistemini kontrol etme işlemleri dışında diğer alt görevleri de yerine getirecek şekilde çalışmaktadır. Mikrodenetleyici yazılımı geliştirme ortamı (IDE, integrated development envirenment) olarak Rowley firmasının "Crossworks For Arm" geliştirme ortamı seçildi. Bu geliştirme ortamı, C kodu yazılması için gerekli olan bir editörü, C kodunun gerektirdiği alt kütüphaneleri, yazılan kodun mikrodenetleyiciye aktarılmasını sağlayan bir programlayıcıyı ve hata ayıklama ara yüzünü içermektedir. Şekil 3.18.'de Crossworks geliştirme ortamının ekran görüntüsü görülmektedir.

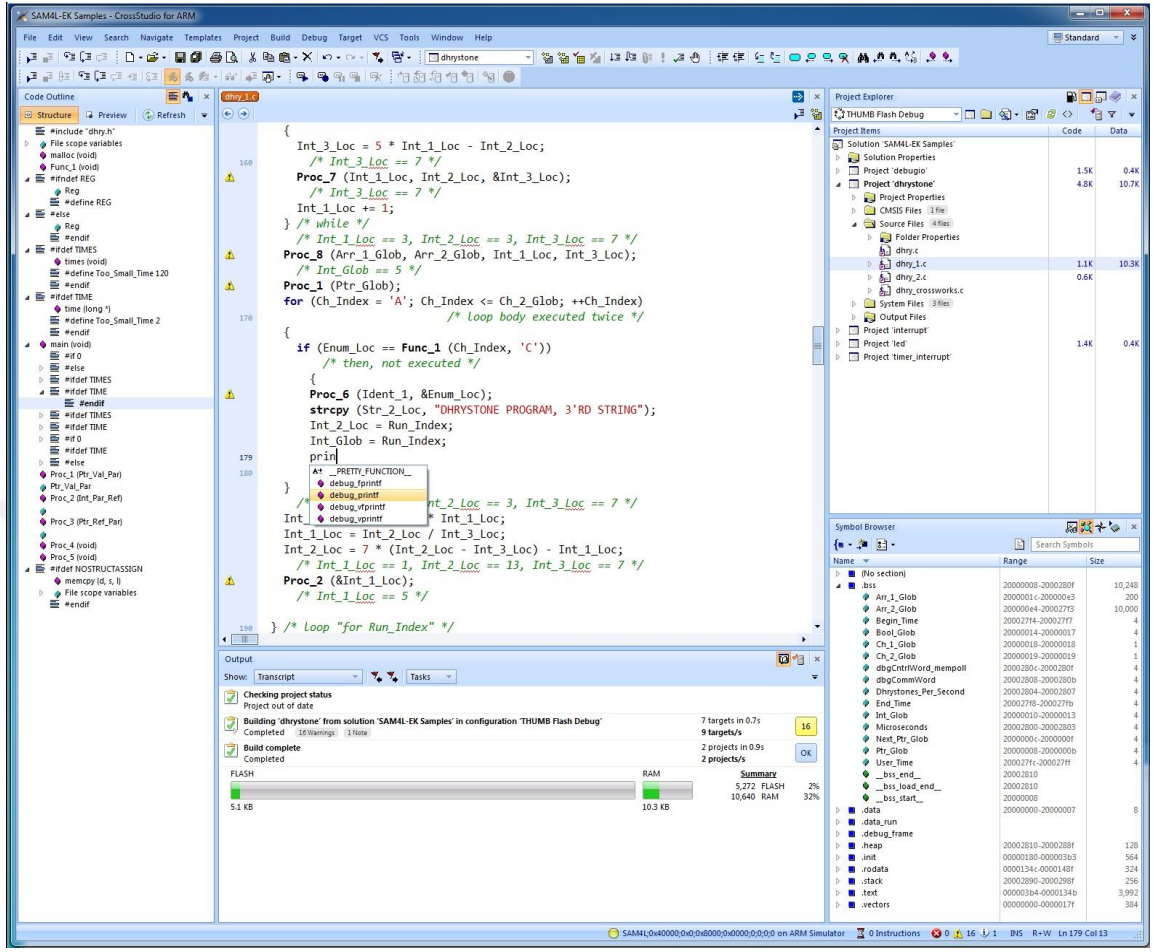

**Şekil 3.18.** Rowley Crossworks for Arm geliştirme ortamı

# **3.3.1 Genel Akış**

Donanım devresine ilk enerji uygulandığında, mikrodenetleyici başlangıç adresinden itibaren komutları işlemeye başlamaktadır. Mikrodenetleyicinin ilk yapması gereken, kullanılacak çevre birimlerini kurmaktır. Bu işlemler temelde, genel giriş çıkış portlarını (GPIO) kurmak, sistem saatini kurmak, periyodik kesinti oluşturmak için zamanlayıcı kurmak, seri portları kurmak, I2C ve SPI portlarını kurmaktır. Bunun dışında sistemin çalışma parametrelerini de 24C64 hafıza tümdevresinden okuyup dahili RAM'a aktarma işlemlerini yapmaktır. Bu işlemlerden sonra mikrodenetleyici, ana döngüye girer ve enerji kesilene kadar ana döngüde döner. Ana döngü içerisinde mikrodenetleyici birçok görevi yerine getirmektedir. Bu görevlerin birbirlerini etkilemeden zaman paylaşımlı olarak yerine getirilmesi gerekmektedir. Bunun için, değişmez zaman paylaşımı ya da "hepsini bir kez dene" olarak türkçeye çevrilebilecek "round robin" tekniğinde görev paylaşımı yapıldı. Bu teknikte her bir görev ana akışta birbirini izlemektedir. Bir görev

bittiğinde diğer göreve geçilmektedir. En son görevden sonra döngü tekrar başa dönmektedir. Bu durumda her bir görevde harcanan zamanın iyi organize edilmesi gerekmektedir. Aşağıda mikrodenetleyicinin başlangıç fonksiyonu görülmektedir:

```
int main(void)
{
   Delay(1000);
   SetUpPorts();
   SystemCoreClockUpdate();
   SetUpPwm();
   SysFreq=liblpc1000_lpc17xx_get_cclk(OSCILLATOR_CLOCK_FREQUENCY);
   //
   RitInit(Lpc17xxGetPclk(PCLK_RIT)/PERIODIC_FREQ);
   NVIC_SetPriority(RIT_IRQn,2);
   RitEnable();
   //
   EnableInterrupts();
   //
   Uart0Init(1000,115200);
   Uart1Init(1000,115200,FALSE,0);
   //
   I2c1Init(400000);
   //
   Ssp0Init(10000000,SPI_MASTER,SPI_MODE_0);
   //
   LoadSysSetUp();
   //
   if ((IsSysSetUpValid()==FALSE)||(SysSetUp.Ver!=SYS_SETUP_VERSION))
   {
     LoadSysSetUpDefaults();
     SaveSysSetUp(3);
     ClearError(ERROR_SYS_SETUP_CRC);
   }
   //
   Ddc232ConvClearBoth();
   Ddc232ResetPuls();
```
Ddc232.PowerOnTimer=30; // 300 miliseconds

```
 //
  StepMotorDirFw();
  blnReferanceOK=FALSE;
  Stepper.PreCnt=2000;
  if (SysSetUp.blnGoToReferanceOnPowerUp)
\{ Stepper.Sm=STEPPER_SM_IDLE;
     StepMotorDisable();
   }else{
     Stepper.Sm=STEPPER_SM_IN_CONTROL;
     StepMotorEnable();
   }
  //
 while(1) {
     Periodics();
```

```
 }
 return 0;
```

```
}
```
Sistem için gerekli zamanlamaları sağlamak amacıyla bir periyodik kesme fonksiyonu oluşturuldu. Kesme isteği frekansı 20000Hz olarak ayarlandı. Böylece 50µs'lik çözünürlükte zamanlama işlemlerinin yapılmasına olanak sağlandı. DDC232'nin integrasyon zamanlaması için de bu kesme isteği referans olarak kullanıldı. Mikrodenetleyicinin saat referansı harici kristale bağlı olduğundan dolayı yüksek doğrulukta integrasyon zamanlaması elde edilmiş oldu. Kesme isteği periyodu 50µs olduğundan dolayı, integrasyon zamanlaması için elde edilebilecek çözünürlük de 50µs olmaktadır. LPC1756 Mikrodenetleyicisinin 32 bit olması ve 100MHz saat frekansında çalışabilmesi, 20000HZ frekansında kesme isteği fonksiyonu oluşturulabilmesine ve böylece yüksek doğrulukta integrasyon zamanlamasıyla ölçüm yapılabilmesine olanak sağlamaktadır.

Ana döngüdeki görev dağılımları "Periodics()" fonksiyonu içerisinde yapılmaktadır. DDC232 haberleşme fonksiyonları, bilgisayar haberleşme fonksiyonları ve diğer yardımcı fonksiyon bu fonksiyon içerisinden çağrılmaktadır. Kesme isteği fonksiyonu

içerisinde oluşturulan bayraklar yardımıyla her bir görevin saniyede 1000 kez işlenmesi sağlandı.

# **3.3.2. Değişken Yapıları**

C dilinin avantajlı yanlarından biri de yapısal değişkenler (structure) kullanılabilmesidir. Böylelikle bir amaca hizmet eden veya birbiriyle ilişkili değişkenler gruplanabilmektedir. Sistem kur değerleri için "SysSetUpSt", optik seçici ve adım motoru kontrolu için "StepperSt" ve ölçüm verileri için de "MeasureSt" yapıları oluşturuldu. Bu yapıların detayları aşağıda verilmiştir:

#### typedef struct SysSetUpSt

```
{
   U8 Ver;
   U16 StepperMaxSpeed;
   U16 StepperMinSpeed;
   U16 StepperAcceleration;
   U16 StepperReferenceSearchSpeed;
   U16 OpticPlaces[56]; // indeks 0 ölü nokta , karanlık
   U16 IntegrationTimes_uS_Mul100[8];
   U16 blnGoToReferanceOnPowerUp:1;
   U16 Crc;
}SysSetUpSt;
```

```
//
```
#### typedef struct StepperSt\_

```
{
```

```
 U8 Sm;
```
U8 OpticSwitch; // 0..50 , 0 boş (karanlık)

```
 U16 Active:1;
```
I16 Direction; // 0= no move, -1=Backward , 1=Forward

U16 PreCnt;

I32 TargetPosition;

I32 CurrentPosition;

I32 PositionDifference;

U16 CurrentSpeed; // steps/second

## }StepperSt;

//

typedef struct MeasureSt\_

{

U8 ProcessSm;

U8 AdcRange; // 0..7 Adc integrasyon kademesi

U16 blnSetAdcRange:1;

U16 blnConversionReady:1;

U16 ProcessIx;

//

U32 IntegrationTime; // uS olarak integrasyon zamanı

I32 WorkDataInt[NUMBER\_OF\_OPTIC\_SENSORS];

I32 WorkDataAcc[NUMBER\_OF\_OPTIC\_SENSORS];

}MeasureSt;

SysSetUp yapısı, sabit hafızada (EEPROM) saklanması gereken, kur değerlerini içermektedir. Bu yapıda, optik seçicinin adım motorunun kontrolü için gerekeli olan, maksimum hız, minimum hız, hızlanma katsayısı, referans arama hızı kur değerleri, optik seçicinin her pozisyonunun adım değerleri, 8 adet integrasyon değeri ve optik seçicinin ilk açılışta referans noktasına gidip gitmeyeceğini belirleyen bayrak değerleri saklanmaktadır. Kalıcı hafızada oluşabilecek veri kaybı ya da bozulmanın kontrol edilebilmesi için de bir döngüsel artıklık denetimi (CRC, cyclic reduncy check) değişkeni eklenmiştir. SysSetUp yapısı her yüklendiğinde CRC kontrol işlemine tabi tutularak hata kontrolü yapılmaktadır. Hata tespit edilirse, bu yapının başlangıç değerleri tekrar yüklenmektedir.

StepperSt yapısı, optik seçici sisteminin kumandası ve yönetimi için gerekli olan değişkenleri gruplamaktadır. Bu değişkenler, optik seçicinin, hızını, hedef pozisyonunu, anlık pozisyonunu, yönünü, durum makinası (state machine) ve yönünü saklamaktadır. MeasureSt yapısı, fotodiyotlardan yapılan ölçümlerin kontrol ve yönetimiyle ilgili değişkenleri saklamaktadır. Bu değişkenler, işlem durum makinasını, geçerli ADC kademesini, işlem indeksini, geçerli anlık integrasyon zamanını ve ADC'den alınmış ham ve düzenlenmiş ölçüm değerlerini saklamaktadırlar.

## **3.3.3. Optik Seçici Sürme**

Ölçüm işlemleri için lazer ışınını 50 farklı noktaya göndermek amacıyla kullanılan optik seçici ünitesi, bir adım motoru ile çalışmaktadır. Adım motoru ile sürülen yatay hareketli bir kafa üzerinde bulunan ve lazer kaynağından gelen fiber optik kablo, seçilmiş olan çıkış ucuna karşılık gelen fiber optik kablonun tam karşısına getirilerek lazer ışının bu çıkışa iletilmesini sağlamaktadır. Dolayısıyla, 50 adet çıkış olması nedeniyle, adım motorunun 50 farklı pozisyona hareket etmesi gerekmektedir. Ayrıca, pozisyonlar için adım sayımı ardışık olarak hesaplandığı için, sistem üzerinde bir de referans başlangıç noktası bulunmaktadır. Başlangıç referansı için, optik seçici üzerinde, kesme prensibiyle çalışan bir optik anahtar kullanıldı ve bu anahtar donanım devresinin 0 nolu girişine bağlandı. Sisteme ilk enerji verildiğinde, optik seçici sürücü fonksiyonu, adım motorunu, bu noktaya gelinceye kadar geri yönde hareket ettirir, ve bu nokta referans yani 0 adım noktası olarak kabul edilir. Daha sonraki pozisyonlar bu nokta üzerine adım sayarak hesaplanmaktadır.

Optik seçicideki adım motoru, harici bir güç sürücü devresi üzerinden donanım kartına bağlanmıştır. Donanım kartı, EN, DIR, STEP uçları yardımıyla adım motorunu sürmektedir. Şekil 3.19.'da adım motoru sinyallerinin işleyiş şekli gösterilmiştir.

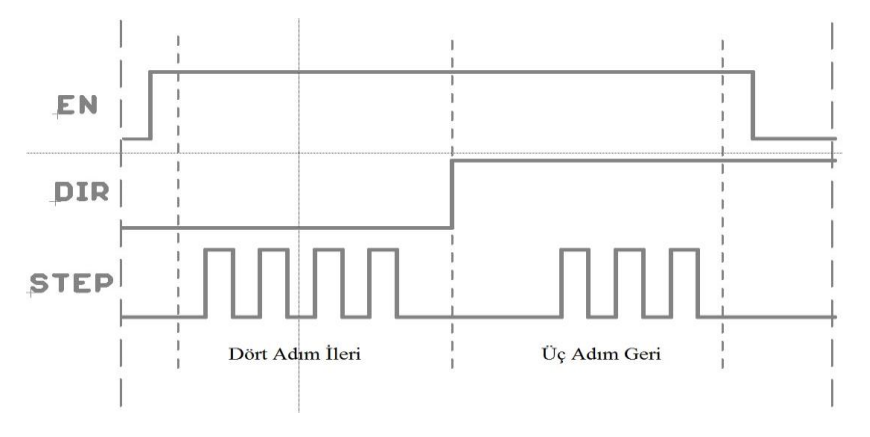

**Şekil 3.19.** Adım motoru sinyalleri

Optik seçicinin sürülmesinde adım motorunun adım kaçırmaması için belirli bir hız profili ile hızlandırılıp yavaşlatılması gerekmektedir. Mikrodenetleyici yazılımındaki adım motoru sürücü fonksiyonu bu işlemleri de yerine getirmektedir. Hızlanma, ilerleme ve yavaşlama profil değerleri, bilgisayar programı üzerinden ayarlanabilmektedir.

Ayarlanan bu değerler daha önce bahsi geçen ve kalıcı hafızada saklanan SysSetUpSt yapısı içerisinde saklanmaktadır. Şekil 3.20.'de adım motorunun hareket profili gösterilmiştir.

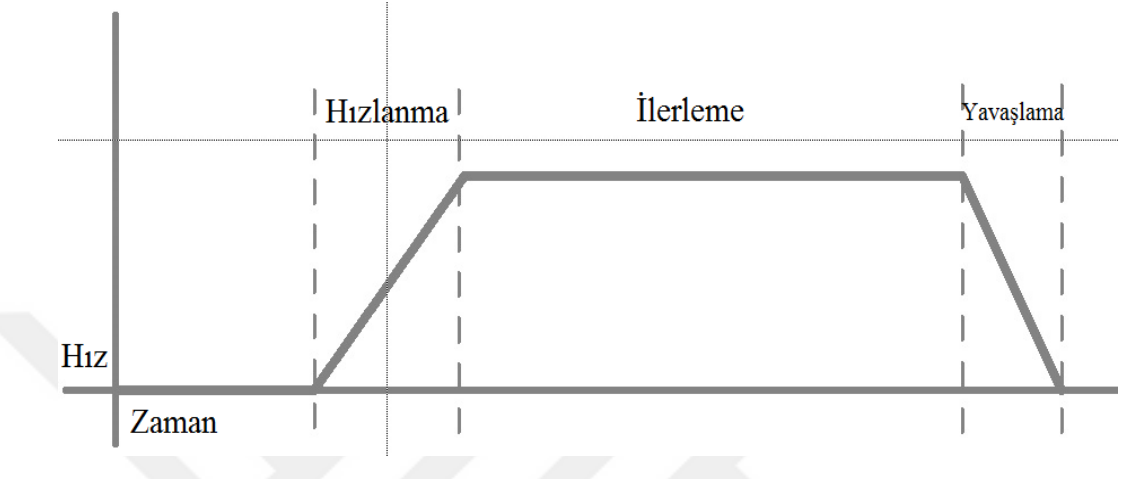

**Şekil 3.20.** Adım motoru hareket profili

Optik seçici kontrolü donanım kartına ilk enerji verilişiyle başlamaktadır. İlk başta, referans yani sıfır noktasını bulmak için, adım motoru referans hızında geri yönde hareket ettirilir. Referans noktasına ulaşıldığı, optik anahtar tarafından tespit edildiğinde adım motoru durdurulur ve adım sayacı sıfırlanır. Bundan sonra, adım motoru sürücü fonksiyonu gelecek pozisyon değişikliklerini bekler. Bir pozisyon değişikliği isteği gelirse, fonksiyon, istenen pozisyonun adım değerini SysSetUpSt yapısındaki pozisyon tablosundan alarak, bu pozisyona ulaşıncaya kadar adım motorunu hareketlendirir. Harekete başlama ve hedefe ulaşınca yavaşlama Şekil 3.20.'deki şekilde gerçekleştirilir. Optik seçici sürücü fonksiyonunun akış diyagramı Şekil 3.21. de verilmiştir.

![](_page_48_Figure_0.jpeg)

**Şekil 3.21.** Optik seçici sürücü akış diyagramı

## **3.3.4. ADC'ler ile Haberleşme ve Sinyaller**

Devre üzerinde bulunan iki adet DDC232 tüm devresi (ADC) ile haberleşme, mikrodenetleyicinin SPI portu ve birkaç adet genel giriş çıkış portu üzerinden yapılmaktadır. Her bir ADC'nin bir adet veri portu ve bir adet de kontrol portu bulunmaktadır. Veri portu CLK ve DOUT pinleri mikrodenetleyicinin SPI uçlarına bağlanmıştır. Kontrol portu pinleri, DIN\_CFG ve CLK\_CFG pinleri ise mikrodenetleyicinin genel giriş çıkış portuna bağlanmıştır ve yazılımsal olarak SPI gerçekleştirilmiştir. Kontrol değerleri her iki ADC için de aynı olduğundan dolayı, her iki ADC'nin kontrol uçları paralel bağlanmıştır. Aşağıdaki fonksiyon ADC'leri yazılımsal SPI ile veri gönderen fonksiyonu göstermektedir:

```
void Ddc232SendCfgData (U16 Data)
{
   U8 I;
  for (I=0;I<12;I++) {
     Ddc232ClkCfgSet();
    if ((\text{Data&}(1\leq 1))==0) {
        Ddc232DinCfg1Clear();
        Ddc232DinCfg2Clear();
      } else {
        Ddc232DinCfg1Set();
        Ddc232DinCfg2Set();
     }
     NOP();NOP();NOP();NOP();
     Ddc232ClkCfgClear();
    Data<<=1;
     NOP();NOP();
   }
}
```
Sistem ilk çalışmaya başladığında, ADC'ler bekleme konumunda tutulmaktadır. Yani herhangi bir ölçüm yapılmamaktadır. Ölçüm isteği bilgisayardan gelmektedir. Bilgisayar haberleşme arabirimi tarafından bir ölçüm isteği geldiğinde, önce ADC'lere, alan seçim değeri (0...7) diğer konfigürasyon bilgileriyle beraber, konfigürasyon arabirimi aracılığıyla gönderilir. Daha sonra, integrasyon zamanlayıcısı, istenen zamana ayarlanır. Sonra da CONV ucu yüksek seviyeye çekilerek ölçüm başlatılmış olur. CONV ucu integrasyon süresi kadar yüksekte tutulur. İntegrasyon süresi sonunda CONV ucu alçak seviyeye alınarak integrasyon süresi tekrar başlatılır. Bu şekilde istenen ölçüm sayısı doluncaya kadar işleme devam edilir. Ölçüm süresi boyunca bir yandan da DVALID ucu gözlenmektedir. DVALID ucunun her alçak seviyeye düşüşünde bir blok ölçüm hazır demektir. Başka bir fonksiyon da her ölçümü, ADC'nin veri portundan, SPI kanalıyla okuyarak mikrodenetleyicinin hafızasına kaydeder. Şekil 3.22.'de ADC'lerin ölçüm okuma sinyallerinin akışı görülmektedir.

![](_page_50_Figure_0.jpeg)

**Şekil 3.22.** DDC232 ADC'lerinin ölçüm ve okuma akışı (www.ti.com/lit/ds/symlink/ddc232.pdf, Erişim Tarihi: 20 Nisan 2017)

## **3.3.5. Bilgisayar ile Haberleşme**

Bu tezdeki DOT sistemi, bilgisayar ile haberleşerek işlem yapacak şekilde geliştirildi. Bilgisayar ile haberleşme için donanım kartı üzerinde USB/RS232 dönüştürücü bir tümdevre kullanıldı. Bu dönüştürücü tümdevrenin RX (alıcı) ve TX (gönderici) uçları LPC1766 tümdevresinin 1 nolu UART (universal asynchronous receiver/transmitter) portuna bağlandı. Dolayısıyla, bilgisayar ve mikrodeneteleyici tarafından bakıldığında bir seri haberleşme oluşturulmuş oldu. Seri haberleşme formatı, sabit olarak 115200bps (bits per second/ saniye başına bit), 8 bit veri, 1 stop bit ve eşliksiz şekilde seçildi. Bu şekilde bilgisayar ve devre arasında 11200 byte/saniyelik (yaklaşık 11Kb/saniye) bir haberleşme hızı sağlandı.

Haberleşme şekli, efendi/uşak (master/slave) biçiminde, bilgisayar efendi, donanım kartı uşak olacak şekilde belirlendi. Dolayısıyla, normal çalışmada, bütün işlemleri ve komutları bilgisayar programı başlatırken, devre kartı da gelen komutları işleyip gerekli cevabı üretmekle yükümlüdür. Bilgisayardan bir komut gelmediği sürece, donanım devresi, yani mikrodeneteleyici, hiçbir işlem yapmadan beklemekle yükümlüdür. Mikrodenetleyici, sadece devreye ilk enerji verildiğinde optik seçicinin sıfır noktasını bulmasını otomatik olarak gerçekleştirir, bunun dışında bilgisayardan komut bekler.

Bilgisayar ile haberleşmede gelen ve giden verinin anlamlandırılması için bir protokol belirlendi. Böylece gönderici tarafın da (bilgisayar), alıcı tarafın da, verinin nereden başladığını, ne kadar sonra bittiğini ve hangi byte'ın ne anlama geldiğini çözümleyebilmesi sağlandı.

Haberleşme protokolünün ana yapısı **Şekil 3.23**'de görülmektedir.

![](_page_51_Figure_2.jpeg)

**Şekil 3.23.** Haberleşme protokolü ana yapısı

Haberleşme protokolü her iki yönde de aynı ana yapıyı kullanmaktadır. Şekil 3.23'teki her bir dikdörtgen bir byte veriyi temsil etmektedir. İlk 2 byte, alınan haberleşme çerçevesinin toplam uzunluğunun byte olarak ifade eder. İlk byte düşük anlamlı, ikici byte yüksek anlamlı olacak şekilde 16 bitlik bir değişkeni ifade etmektedir. Daha sonraki byte "Komut" kodu olup, 16'lık sistemde (heksadecimal) 0x0E olarak belirlenmiştir ve sabittir. Daha sonraki geliştirmelerde komut eklemek gerekirse, yeni komut kodları eklenebilecektir. "Komut" byte'ını izleyen 3 byte, 24 bitlik bir bayrak değişkeni oluşturmaktadır. Bayrak değişkeninin her bir bitinin farklı bir anlamı vardır. Bayrak değişkeninden sonra, eğer komut bir veri içeriyorsa veri byte'ları yer almaktadır. Komut çerçevesinin veri içermesi gerekmiyorsa, bu kısım bulunmaz. Haberleşme çerçevesinin son 2 byte'ı CRC byte'ı dır. Haberleşme hatalarını tespit etmek amacıyla, bütün çerçeve üzerinde CRC hesaplama işlemiyle elde edilip çerçeve sonuna eklenir. Alıcı taraf, haberleşme çerçevesi bittiğinde, çerçevenin CRC byte'ları hariç tümü için hesaplama yaparak CRC değeri oluşturur ve gelen CRC ile karşılaştırır. İki CRC değeri aynı ise çerçevede hata yoktur. Farklı ise, hatalı veri geldiği belirlenmiş olur ve alınan çerçeve görmezden gelinir. Bu durumda, haberleşmenin yönetici tarafında zaman aşımı olacağından, yönetici taraf, haberleşme isteğini tekrar eder.

Bayrak değişkenindeki bazı bitler, ilerideki geliştirmelere olanak sağlamak amacıyla boş bırakılmıştır. Diğer bitler, bilgisayarın, donanım kartına komut göndermesi, donanım kartının da bilgisayara komutun işlendiğini bildirmesi ya da donanım üzerindeki bir durumun bildirilmesi amacıyla kullanılmıştır. Tablo 3.6'da, haberleşmede kullanılan 24 bitlik bayrak değişkeninin, bilgisayara göre giden ve gelen yöndeki görevleri görülmektedir.

| <b>Bit</b><br>N <sub>0</sub> | Giden Bayrak Görevi<br>(Bilgisayardan/Devreye) | Gelen Bayrak Görevi<br>(Devreden/Bilgisayara) |  |  |  |  |
|------------------------------|------------------------------------------------|-----------------------------------------------|--|--|--|--|
| $\bf{0}$                     | -- kullanılmıyor---                            | -- kullanılmıyor---                           |  |  |  |  |
| $\mathbf{1}$                 | -- kullanılmıyor---                            | -- kullanılmıyor---                           |  |  |  |  |
| $\overline{2}$               | -- kullanılmıyor---                            | -- kullanılmıyor---                           |  |  |  |  |
| 3                            | -- kullanılmıyor---                            | -- kullanılmıyor---                           |  |  |  |  |
| 4                            | -- kullanılmıyor---                            | -- kullanılmıyor---                           |  |  |  |  |
| 5                            | -- kullanılmıyor---                            | -- kullanılmıyor---                           |  |  |  |  |
| 6                            | -- kullanılmıyor---                            | -- kullanılmıyor---                           |  |  |  |  |
| 7                            | Ölçümü Durdur                                  | Öçümü Durdur Komutu Alındı                    |  |  |  |  |
| 8                            | Ölçüm Başlat                                   | Ölçüm Başlat Komutu Alındı                    |  |  |  |  |
| 9                            | Kur Değeri Kaydet                              | Kur Değeri Alındı/Kaydedildi                  |  |  |  |  |
| 10                           | Kur Yapısını Kaydet                            | Kur Yapısı Alındı/Kaydedildi                  |  |  |  |  |
| 11                           | Integrasyon Değeri Mevcut                      | İntegrasyon Değeri Alındı                     |  |  |  |  |
| 12                           | <b>ADC Kademe Değeri Mevcut</b>                | ADC Kademe Değeri Alındı                      |  |  |  |  |
| 13                           | Optik Seçici Kur <sup>[0]</sup>                | Optik Seçici Kur Alındı [0]                   |  |  |  |  |
| 14                           | Optik Seçici Kur <sup>[1]</sup>                | Optik Seçici Kur Alındı [1]                   |  |  |  |  |
| 15                           | Optik Seçici Kur <sup>[2]</sup>                | <b>Optik Seçici Kur Alındı</b> [2]            |  |  |  |  |
| 16                           | -- kullanılmıyor---                            | -- kullanılmıyor---                           |  |  |  |  |
| 17                           | Ölçüm Belleğini Sil                            | Ölçüm Belleğini Sil Komutu Alındı             |  |  |  |  |
| 18                           | <b>Optik Secici Dur</b>                        | Optik Seçici Dur Komutu Alındı                |  |  |  |  |
| 19                           | <b>Optik Seçici Pozisyonu Kur</b>              | <b>ADC Verisi Mevcut</b>                      |  |  |  |  |
| 20                           | Kur Yapısını Gönder                            | Kur Yapısı Verisi Mevcut                      |  |  |  |  |
| 21                           | Cihaz Bilgilerini Gönder                       | <b>Cihaz Bilgileri Mevcut</b>                 |  |  |  |  |
| 22                           | Referans Noktasını Bul                         | Referans Noktası Bul İsteği Alındı            |  |  |  |  |
| 23                           | -- kullanılmıyor---                            | Referans Noktası Bulundu                      |  |  |  |  |

**Tablo 3.6.** Haberleşmedeki giden ve gelen bayrakların görevleri

Normal çalışmada, donanım kartı, bilgisayar tarafından komut bekler. Kart üzerindeki mikrodenetleyicinin UART modülüne bağlı çalışan alış (RX) fonksiyonu, bir kesme isteği üzerinden devreye girer. Her byte alındığında kesme isteği çağrılır. Alış fonksiyonu ilk iki byte'ı aldığında bu byte'lardan 16 bitlik bir değişken oluşturarak gelen haberleşme çerçevesinin ne kadar süreceğini hesaplar. Bundan sonra, her gelen byte'ı bir tampon belleğe kaydeder ve her defasında byte sayısını bir artırır. Gelen byte sayısı en başta kaydedilen değere ulaştığında, alış işlemini sonlandırarak, bir veri çerçevesinin alındığını alt fonksiyona belirtmek üzere bir bayrağı kurar. Ana akışta çalışan ve gelen haberleşme çerçevesini işleyen ve yorumlayan fonksiyon, sürekli olarak bu alış bayrağını kontrol etmektedir. Alış bayrağının kurulu olduğunu gördüğünde bir haberleşme çerçevesinin tampon bellekte hazır olduğunu anlayarak, bu çerçeveyi yorumlar, istenen komutları yerine getirir, cevap çerçevesini oluşturur ve gönderme fonksiyonunu çağırarak, cevabın bilgisayara gönderilmesini sağlar. Şekil 3.24'te alış kesme fonksiyonu ve alış işlem fonksiyonu akış diyagramları görülmektedir.

![](_page_53_Figure_1.jpeg)

**Şekil 3.24.** Haberleşme akış diyagramı, A) Alış kesme fonksiyonu, B) Alış işlem fonksiyonu

#### **3.4. Bilgisayar Yazılımı**

Bilgisayar yazılımı, sistemin kullanıcı ara yüzünü oluşturmak ve donanım kartıyla haberleşmek üzere planlandı. Bu nedenle Windows işletim sisteminde çalışabilecek bir geliştirme ortamı olarak Microsoft firmasının Visual Studio geliştirme ortamının Community Edition versiyonu seçildi. Bu geliştirme ortamının (IDE) lisans sözleşmesi, bireysel geliştiricilerin kullanımına ve akademik araştırmada kullanımına izin vermektedir [\(www.visualstudio.com/tr/vs/community,](http://www.visualstudio.com/tr/vs/community) Erişim Tarihi: 16.05.2017). Visual Studio, birkaç farklı programlama dilini desteklemektedir. Bu tez uygulamasında C# programlama dili seçildi.

Donanım kartıyla haberleşmek amacıyla, daha önce bahsedildiği gibi USB üzerinden seri haberleşme formatı seçildi. Bu haberleşme tipinde bilgisayara USB üzerinden bağlanan cihaz, seri port olarak görünmektedir (USB CDC, communication device class, [www.usb.org/developers/docs/devclass\\_doc](http://www.usb.org/developers/docs/devclass_doc) , Erişim Tarihi: 16.05.2017). Şekil 3.25'te Visual Studio geliştirme ortamının ekran görüntüsü görülmektedir.

Programın kullanıcı yüzü bir ana pencere ve iki adet açılır pencereden oluşmaktadır. Ana ekranda, sensör çerçevesinde, her bir fotodiyotu temsil etmek üzere 50 adet kare ve bu fotodiyotların ölçtüğü değeri göstermek üzere, bu karelerin içerisinde sayısal değer gösterilmektedir. Sensor çerçevesinde aynı zamanda ADC'nin anlık integrasyon zamanı ve kademesi, optik seçicinin adım pozisyonu ve çıkış pozisyonu da gösterilmiştir. Sağ üst taraftaki çerçeve içerisine otomatik ölçüm sırasında ölçümün işleyiş durumunu gösteren bir bölüm, ve otomatik ölçümü başlatıp durdurabilen bir de buton yerleştirilmiştir. Otomatik çerçevesinin altındaki çerçevede, el ile kumanda (manuel) işlemleri için kontroller konulmuştur. Buradan, ayrı ayrı olarak optik seçici pozisyonu, ADC kademesi, integrasyon zamanı değiştirilebilmektedir. Ayrıca, "REFERANS" butonu ile istenen herhangi bir anda optik seçicinin referans noktasına gönderilebilmesine olanak sağlanmıştır. "İLERİ" ve "GERİ" butonları ile de optik seçici bir sonraki ve bir önceki pozisyona yönlendirilebilmektedir. Sağ alttaki yazı penceresinde ölçümden sonra oluşturulan dosyanın içeriği incelenebilmektedir.

| frmMain.cs* o X                 |                                                                                                    | - fimComSetUp.cs [Design] |                                                         |                   | frmMain.cs [Design]* 0 X |                     |                       |              |              |                  | * Selution Explorer                                |                         |
|---------------------------------|----------------------------------------------------------------------------------------------------|---------------------------|---------------------------------------------------------|-------------------|--------------------------|---------------------|-----------------------|--------------|--------------|------------------|----------------------------------------------------|-------------------------|
| CF LaserIM 1.03                 | - G LaserIM 1_01.frmMain<br>- MinTestMode                                                                   |                           |                                                         |                   |                          |                     |                       |              |              |                  | $00007 - 0.50000$                                  |                         |
| 25<br>26                        | 볹<br>using System.Text.RegularExpressions;                                                                  |                           | Use University Ventuoli By Adam Er Alksenis Universites |                   |                          |                     |                       |              |              |                  | Search Solution Explorer (Ctrl+s)                  |                         |
| 27                              |                                                                                                    | Sistem Grafik             |                                                         |                   |                          |                     |                       |              |              |                  | T Solution 'LaserlM.1.03' (1 project)              |                         |
| 28                              | Enamespace LaserIM 1 01                                                                                     | Sensor                    |                                                         |                   |                          |                     |                       |              | Otomatik     |                  | 4 C LaserIM 1_03                                   |                         |
| 29<br>$\mathcal{A}$<br>30<br>÷. | public partial class frmMain : Form                                                                         | Integrasyon               |                                                         | <b>Adc Kademe</b> |                          |                     | Pozisyon Optik Secici |              |              | $\bf{0}$         | > Properties                                       |                         |
| 31                              |                                                                                                    |                           | $\Omega$                                                | $\Omega$          | $\mathbf{o}$             |                     | $\bf{0}$              | $\bf{0}$     |              |                  | <b>b **</b> References                             |                         |
| 32                              | public bool blnTestMode = false;                                                                            |                           |                                                         |                   |                          |                     |                       |              |              | Başla            | App.contig<br>> El frmChangeValue.cs               |                         |
| 33<br>34                        | const UInt16 PERIODIC FRED = 66:<br>const UInt16 DATA TABLE VERSION = 102;                                  |                           |                                                         |                   |                          |                     |                       |              | Manuel       |                  | > E frmComSetUp.cs                                 |                         |
| 35                              | public const UInt16 NUMBER OF OPTIC SWITCH POSITIONS = 51; // including one {                               |                           |                                                         |                   | $\Omega$                 |                     |                       |              | Optik Secici | $0$ $\div$       | > El frmGraph.cs                                   |                         |
| 36                              | public const UInt16 DDC232 DATA ZERO VALUE = (1 << 12); // for 20 bits data                                 |                           |                                                         |                   |                          |                     |                       |              |              | 0:               | <b>&gt; 图 frmMain.cs</b>                           |                         |
| 37<br>38                        | oublic const Int32 INTEGRATION MENIMUM US=700:<br>public const Int32 INTEGRATION MAXIMUM US = 2000000;      |                           |                                                         |                   |                          |                     |                       |              | Adc Kademe   |                  | > E frmSystemValues.cs                             |                         |
| 39                              | //…………………………………                                                                                             |                           |                                                         | o                 | $\mathbf{o}$             | $\mathbf{a}$        | $\mathbf{0}$          | $\bullet$    | Integrasyon  | 0.7 <sup>2</sup> | E LaserIM_1_03_TemporaryKey.pfx<br>P C* Program.cs |                         |
| 48                              | public bool blnDebugRxReady;                                                                                |                           |                                                         |                   |                          |                     |                       |              |              | ! Bağlantı Yok!  |                                                    |                         |
| 4T<br>42                        | public static bool bloOpenFileClick:<br>public static bool blnSysSetUpRead, blnOpticSwitchCalibrateEnabled; |                           |                                                         |                   |                          |                     |                       |              |              |                  |                                                    |                         |
| 43                              | public volatile UInt16 DebugRxCnt;                                                                          |                           |                                                         | n                 | $\mathbf{0}$             | $\mathbf{0}$        | $\mathbf{a}$          | $\mathbf{0}$ |              |                  |                                                    |                         |
| 44                              | public byte[] DebugRxBuf = new byte[COM_BUFFER_SIZE];                                                       |                           |                                                         |                   |                          |                     |                       |              |              |                  |                                                    |                         |
| 45<br>46                        | oublig struct DeviceInfoSt                                                                                  |                           |                                                         |                   |                          |                     |                       |              |              |                  |                                                    |                         |
| A2                              |                                                                                                    |                           |                                                         | n                 | n                        | $\mathbf{a}$        | n                     | n            |              |                  |                                                    |                         |
| 48                              | public UInt16 DeviceSerial;                                                                                 |                           |                                                         |                   |                          |                     |                       |              |              |                  |                                                    |                         |
| $40 - 40$<br>58                 | public UInt16 HardwareWersion;<br>public UInt16 BootSoftwareVersion;                                        |                           |                                                         |                   |                          |                     |                       |              |              |                  |                                                    |                         |
| 51                              | public UInt16 AppSoftwareVersion;                                                                           |                           |                                                         |                   | $\mathbf{a}$             | $\overline{a}$      |                       | n            |              |                  |                                                    |                         |
| 52                              |                                                                                                    |                           |                                                         |                   |                          |                     |                       |              |              |                  |                                                    |                         |
| 53<br>54                        | public static DeviceInfoSt DeviceInfo - new DeviceInfoSt();                                                 |                           |                                                         |                   |                          |                     |                       |              |              |                  |                                                    |                         |
| 55                              | // *********** COMPORT VARIABLES *********************                                                      |                           |                                                         |                   | $\Omega$                 | $\Omega$            | $\mathbf{0}$          | $\mathbf{a}$ |              |                  |                                                    |                         |
| 56                              | public static bool blnComConfigOK, blnComConfigFailed, blnComConfigCancelled                                |                           |                                                         |                   |                          |                     |                       |              |              |                  |                                                    |                         |
| 57                              | public static Ulnt16 ComOrPrinter; // @- com serial port , 1-printer seril po                               |                           |                                                         |                   |                          |                     |                       |              |              |                  |                                                    |                         |
| 58<br>59                        | public static string strComSetUp = Path.Combine(Application.StartupPath, "Set<br>public class SetUpSt       |                           |                                                         |                   | $\Omega$                 | $\ddot{\mathbf{a}}$ | $\mathbf{a}$          | $\mathbf{a}$ |              |                  | Solution Explorer Team Explorer                    |                         |
| 60                              |                                                                                                    |                           |                                                         |                   |                          |                     |                       |              |              |                  |                                                    |                         |
| 61                              | public int Baud;                                                                                            | Shei Post                 | COM1 115200, None, 8,1                                  |                   |                          |                     |                       | Sürekli Oku  |              |                  | <b>Properties</b>                                  |                         |
| 62<br>63                        | public string Port;<br>public string Parity;                                                                |                           |                                                         |                   |                          |                     |                       |              |              |                  | frmMain System.Windows.Forms.Form                  |                         |
| 64                              | public string txtPrinterName;                                                                               | toolStripStatusLabel1     |                                                         |                   |                          |                     |                       |              |              |                  | 語説 日夕 人                                            |                         |
| 65                              | public bool blnPrinterPresent;                                                                              |                           |                                                         |                   |                          |                     |                       |              |              |                  | <b>El Accessibility</b>                            |                         |
| 66<br>b                         | public static SetUpSt ComSetUp = new SetUpSt();                                                             |                           |                                                         |                   |                          |                     |                       |              |              |                  | AccessibleDescription                              |                         |
| 68                              | public static SetUpSt ComConfig = new SetUpSt();                                                            |                           |                                                         |                   |                          |                     |                       |              |              |                  | AccessibleName                                     |                         |
| 69                              |                                                                                                    |                           |                                                         |                   |                          |                     |                       |              |              |                  | AccessibleRole                                     | Default                 |
| 78<br>71                        | public static string[] ComErrLogTxt - new string[32];                                                       |                           |                                                         |                   |                          |                     |                       |              |              |                  | <b>El Appearance</b><br><b>BackColor</b>           | Control                 |
| 72                              | public UInt16 Cnt, SlowFlashBase, FastFlashBase, Base100mS, AdemCrc,FLIx;                                   |                           |                                                         |                   |                          |                     |                       |              |              |                  | Backgroundlmage                                    | (none)                  |
| 73                              | public bool binSlowFlash, binFastFlash, binPoliIntoRead;                                                    |                           |                                                         |                   |                          |                     |                       |              |              |                  | Ba ckgroundlmageLayo ut                            | Tile                    |
| 74<br>75                        | const byte SM COM IDLE = 0;                                                                                 |                           |                                                         |                   |                          |                     |                       |              |              |                  | Curron                                             | Default                 |
| 76                              | const byte SM_COM_SENDING = 1;                                                                              |                           |                                                         |                   |                          |                     |                       |              |              |                  | El Font                                            | Microsoft Sans          |
| 77                              | const byte SM COM WAIT RX = 2;                                                                              |                           |                                                         |                   |                          |                     |                       |              |              |                  | ForeColor                                          | ControlTo               |
| 78                              | const byte SM COM TIMEOUT = 3;                                                                              |                           |                                                         |                   |                          |                     |                       |              |              |                  | FormBorderStyle                                    | FixedSingle             |
| $100\% - 11$                    |                                                                                                    | serialPort1               | $①$ timer1                                              |                   | Ex statusStrip1          | El menuStrip1       |                       |              |              |                  | RightToLeft                                        | No                      |
| Output                          |                                                                                                    |                           |                                                         |                   |                          |                     |                       |              |              | $-1x$            | RightToLdftLayout                                  | False                   |
| Show output from:               | $   \xi   = \pm   \xi  $                                                                                    |                           |                                                         |                   |                          |                     |                       |              |              |                  | Text<br>UseWaitCurson                              | Laser IM Ver:1<br>False |
|                                 |                                                                                                    |                           |                                                         |                   |                          |                     |                       |              |              |                  | Text                                               |                         |
|                                 |                                                                                                    |                           |                                                         |                   |                          |                     |                       |              |              |                  | The text associated with the control.              |                         |

**Şekil 3.25.** Visual Studio ekran görüntüsü

Sol alttaki "Seri Port" çerçevesinde, bilgisayar yazılımının donanım kartı ile olan bağlantı durumu ve hangi seri porttan bağlandığı gösterilmektedir. Bu çerçevenin içindeki küçük kare kutu bağlantı durumunu göstermek üzere, bağlantı yokken (devre kartı bağlı değilse) kırmızı, bağlantı sağlanmış ise yeşil renk olmaktadır. Sağ en alttaki "Dosya Aç" butonu ile, daha önce sistem tarafından ölçüm yapılarak oluşturulmuş olan dosyalar yeniden yüklenerek, yazı penceresinden izlenebilmektedir. Ekranın sol üst köşesinde iki adet menü bulunmaktadır, "Sistem" ve "Grafik". "Sistem" menüsü ile, DOT sisteminin, ayar ve kalibrasyon menüsüne erişilmektedir. Bu menü altında, yeni pencere açılarak sistemin, optik seçici hızlanma/yaşlama profili, optik seçici pozisyon adımları, ADC'ler için integrasyon zamanları ayarlanabilmektedir. Ayrıca, pencerenin altındaki yazı kutusunda, devre kartında saklanan kur değerlerinin heksadesimal dökümü de gözlenebilmektedir. Ana ekrandaki "Grafik" menüsüne tıklandığında, yeni bir pencere açılmaktadır. Bu pencerede, yapılmış olan ölçüm sonucu, hem ekranın sol tarafında bir yazı pencerisinde yazılımsal olarak gösterilmekte, hem de sol taraftaki pencerede grafiksel olarak gösterilmektedir. Bu pencerede bulunan "Dosya Aç"

butonuyla da, daha önce kaydedilmiş dosyalar açılıp, grafiksel ve yazılımsal olarak incelenebilmektedir. "ÇIK" botunu ile pencere kapatılıp menüden çıkılabilmektedir. Ekranın sağ tarafındaki "Integrasyon" kısmında, açılan dosyanın hangi integrasyon zamanlarıyla kaydedildiği görülebilmektedir. Grafik penceresinde, yatay eksen fotodiyot numarasını, dikey eksen de alınan ölçüm genliğini göstermektedir. Şekil 3.26'da geliştirilen bilgisayar yazılımının ana ekranı görülmektedir.

![](_page_56_Figure_1.jpeg)

**Şekil 3.26.** Bilgisayar yazılımı ana ekranı

Ana ekranın en altındaki şeritte, anlık saat ve tarih ile beraber, eğer donanım kartı bağlı ise kartın üzerindeki mikrodenetletici yazılımının donanım ve yazılım versiyonu görüntülenmektedir. Bağlantı yok ise bu şeritte sadece anlık tarih ve saat görüntülenmektedir. Donanım kartı bağlı değilken sistem değerlerinin izlenmesi veya değiştirilmesi olanaksız olacağından dolayı, bağlantı yokken "Sistem" menüsüne tıklandığında, sistem ekranı açılmamakta ve ekrana "Bağlantı Yok" uyarı penceresi gelmektedir. Şekil 3.27'de sistem ekranı, Şekil 3.28'de ise grafik ekranı görüntüsü görülmektedir.

| <b>B</b> Sistem Değerleri                                                                                                    |          |                         |         |         |                                                                                 |              | X.                 |  |  |
|----------------------------------------------------------------------------------------------------|----------|-------------------------|---------|---------|---------------------------------------------------------------------------------|--------------|--------------------|--|--|
| Sistem                                                                                                    |          |                         |         |         |                                                                                 |              |                    |  |  |
| Step Motor Ayarlan                                                                                                    |          | Pozisyon                |         |         | <b>Optik Switch</b>                                                             | Kalib.       | Integrasyon        |  |  |
| <b>Maksimum Hiz</b>                                                                                                    | $\bf{0}$ | $\bf{0}$                | $-1$    | $+1$    | 00                                                                              | $\mathbf{0}$ | Kademe<br>$\bf{0}$ |  |  |
| <b>Minimum Hiz</b>                                                                                                    | $\bf{0}$ | $\bf{0}$                | $-10$   | $+10$   | $+1$<br>$-1$                                                                    | $+1$         | $-1$<br>$+1$       |  |  |
| <b>Hizlanma</b>                                                                                                    | $\bf{0}$ | $\bf{0}$                | $-100$  | $+100$  | 0                                                                               | $-1$         | Integrasyon        |  |  |
| <b>Referans Hizi</b>                                                                                                    | $\bf{0}$ | GİT                     | $-1000$ | $+1000$ | <b>GIT</b>                                                                      | KAL          | 0.0                |  |  |
| Aglısta Referansa Git                                                                                                    |          | <b>Referans Bulundu</b> |         |         | Referans                                                                        | Dur          | Kaydet             |  |  |
| Integrasyon: 0=0.0mS 1=0.0mS 2=0.0mS 3=0.0mS 4=0.0mS 5=0.0mS 6=0.0mS 7=0.0mS<br>Ver<br>$\mathbf{o}$<br>÷.<br>00<br><b>Nu02</b><br><b>Nu04</b><br>0x0000<br>$\Omega$<br>Max Speed<br>$\mathbf{E}$ 0<br>Min Speed<br>Acceleration<br>$\Omega$<br>и.<br><b>Ref Speed</b><br>$\Omega$<br>÷<br>: 0x0000<br><b>Nu10</b><br><b>Nu12</b><br>: 0x0000<br><b>Flags</b><br>0x0000<br>÷.<br>0x0000<br>Crc<br>٠.<br>--- Integration Times Table in uS ---<br>0.0mS , 0.0mS , 0.0mS , 0.0mS , 0.0mS , 0.0mS , 0.0mS , 0.0mS<br><b>Optic Switch Positions</b> |          |                         |         |         |                                                                                 |              |                    |  |  |
| 10<br>$\frac{20}{30}$ –<br>40<br>$50 -$<br>00000.                                                                                                    |          |                         |         |         | $-0.0000, 00000, 00000, 00000, 00000, 00000, 00000, 00000, 00000, 00000, 00000$ |              |                    |  |  |

**Şekil 3.27** Sistem ekranı

![](_page_57_Figure_2.jpeg)

**Şekil 3.28** Grafik ekranı

#### **4. BULGULAR**

Bu tez uygulamasında geliştirilen sistemin çalışması ve performansı beş ana başlıkta incelendi. Elektriksel performans ölçümleri için, multimetre olarak Fluke 114 marka ve tip kodlu bir multimetre kullanıldı. Dinamik sinyalleri incelemek ve görüntülemek amacıyla OWON DS8202 osiloskop kullanıldı. Bu osiloskop 200MHz ölçüm bant genişliğine sahiptir ve çift kanallıdır. Ayrıca ölçüm ekran görüntüsünü imaj olarak harici bir flash diske kaydetme özelliği vardır. Sistem kontrol kartının termal profilini görüntülemek amacıyla da Fluke Ti10 tipi bir termal kamera kullanıldı.

Sistemin çalışmasını değerlendirmek için, optik seçici ve dokudan dönen ışık simüle edildi. Dokudan dönen ışığı simüle etmek amacıyla 700 nm dalga boyunda ışık yayan bir LED ışık kaynağı kullanıldı. Optik seçiyi simüle etmek amacıyla da ışık kaynağı LED, algılayıcı sensör fotodiyotları üzerinde seçim yerine göre hareket ettirildi. Optik seçicinin mekanik hareketini temsil etmek üzere de sisteme bir adım motor bağlandı.

## **4.1 Elektriksel Performans**

Sistemin elektriksel performansını belirlemek için değişik çalışma şartları altındaki akım sarfiyatı ölçüldü. Enerji kaynağı olarak, ayarlanabilir tip laboratuvar güç kaynağı kullanıldı. Bu güç kaynağının çıkışı 0 ile 30V arasında değiştirilebilmektedir. Çıkış akımı ise 0 ile 3A arasında ayarlanabilmektedir. Güç kaynağının çıkış gerilimi, geliştirdiğimiz sistemin çalışma gerilimi olan 12V'a ayarlandı, çıkış akımı da 3A'e sınırlandırıldı.

Akım sarfiyatı, devre çalışır durumda bilgisayara bağlı değilken ve beklemede iken, bilgisayara bağlı iken ve beklemede, bilgisayara bağlı iken ve ölçüm yaparken, son olarak da bilgisayara bağlı iken ve optik seçici hareket halinde iken ölçüldü ve güç sarfiyatı hesaplandı. Ölçüm sonuçları Tablo 4.1'de görülmektedir.

![](_page_59_Picture_126.jpeg)

## **Tablo 4.1** Devre kartı akım/güç ölçümleri

# **4.2 Devre Kartı Üzerindeki Sinyaller ve Ölçümler**

Geliştirilen sistemin devre kartı üzerindeki bazı önemli sinyaller osiloskop ile ölçüldü ve ekran görüntüsü alındı. Yine bazı önemli gerilimler de multimetre ile ölçülüp tabloya kaydedildi. Bu tablo Tablo 4.2'de görülmektedir.

Tablonun birinci satırındaki gerilim, Şekil 3.8'de gösterilmiş olan besleme devresinde IC12 tümdevresi tarafından sağlanan sayısal 5V besleme gerilimidir ve "5V VCC" yolu üzerindeki C41 kapasitörünün pozitif ucundan ölçüldü. Bu gerilim USB sürücü tümdevresi olan IC1 FT232RL tümdevresini beslemekte ve 3.3V sayısal besleme gerilimi için giriş kaynağını oluşturmaktadır.

Tablonun ikinci satırındaki gerilim, sistemin sayısal 3.3V gerilim kaynağını oluşturan IC11 AP1117-3.3 tüm devresi tarafından sağlanan gerilimdir ve bu tüm devrenin çıkış ucundan ölçülmüştür. Bu gerilim mikrodenetleyicinin sayısal beseleme gerilimini oluşturur.

Tablonun üçüncü satırındaki gerilim, analog/dijital dönüştürücü tümdevrelerinin sayısal besleme gerilimini sağlamak üzere IC20 AP1117-3.3 tümdevresi tarafından sağlanmaktadır ve bu tümdevrenin çıkış ucundan ölçüldü.

Tablonun dördüncü satırda verilen gerilim, analog/dijital dönüştürücü tümdevrelerinin 5V analog besleme gerilimini sağlayan IC13 LP2989-5.0 tümdevresinin 5 nolu çıkış

ucundan ölçüldü. Bu gerilim analog/dijital dönüştürücülerin ölçüm devrelerini beslediği için düşük gürültülü bir tümdevre tarafından sağlanmaktadır.

Tablonun son satırında ise, analog/dijital dönüştürücülerin referans gelimi ölçümü yer almaktadır. Bu gerilim, 5V ADD gerilimini giriş gerilimi olarak kullanan, yüksek doğrulukta ve kararlılıkta referans gerilimi sağlayan IC21 REF3240 tümdevresi tarafından sağlanmaktadır. IC22 tümdevresinin çıkış ucundan ölçüldü.

Tablo 4.2'de ölçülmüş olan tüm gerilim değerlerinin yüzde sapmaları hesaplanıp karşısına yazılmıştır. Görüldüğü gibi yüksek doğrulukta gerilim değerleri elde edildi.

| Gerilim Tanımı                      | Ölçülen Değer | Yüzde Sapma |
|-------------------------------------|---------------|-------------|
| 5V Sayısal Besleme Gerilimi         | 4.99V         | % 0.2       |
| 3.3V Sayısal Besleme Gerilimi       | 3.33V         | % 0.9       |
| 3.3V ADC Sayısal Besleme Gerilimi   | 3.3V          | %0          |
| 5V ADC Analog Besleme Gerilimi      | 4.98V         | % 0.4       |
| 4.096V ADC Analog Referans Gerilimi | 4.098V        | %0.0488     |

**Tablo 4.2** Sistem devre kartı üzerindeki gerilim ölçümleri

Devre kartındaki bazı önemli sinyaller osiloskop ile ölçülüp ekran görüntüsü kaydedildi. Şekil 4.1'de DDC232 ADC tümdevresine mikrodenetleyici tarafından sağlanan CLK saat sinyalinin osiloskop ekranındaki görüntüsü görülmektedir. Bu sinyal DDC232 tümdevresinin tüm dahili saat referansını oluşturmaktadır.

Şekil 4.2'de DDC232 tümdevresinin CLK saat sinyali ile CNV sinyalinin, osiloskopun iki kanalına uygulanarak eşzamanlı olarak kaydedilen görüntüsü görülmektedir. Bu görüntüden de anlaşılacağı üzere CLK saat sinyalinin inen kenarı ile CNV sinyalinin inen kenarının, bu tümdevrenin veri sayfalarında istendiği şekilde eşzamanlı değişmesi sağlandı. Bu görüntüde kırmızı renkli olan sinyal CLK sinyalini, sarı renkli olan sinyal de CNV sinyalini göstermektedir.

![](_page_61_Figure_0.jpeg)

**Şekil 4.1.** DDC232 tümdevresinin CLK ucu sinyal görüntüsü

![](_page_61_Figure_2.jpeg)

**Şekil 4.2.** DDC232 tümdevresinin CLK ve CNV sinyallerinin eşzamanlı görüntüsü

Şekil 4.3.'de DDC232 tümdevresinin seri saat sinyali olan DCLK sinyali ile dönüştürülen verinin hazır olduğunu gösteren Dvalid sinyalinin eşzamanlı görüntüsü görülmektedir. Burada kırmızı renkli sinyal DCLK sinyali, sarı renkli sinyal de Dvalid sinyalini göstermektedir. Burada, Dvalid sinyali ters çalışmakta olup veri hazırken yüksek seviden alçak seviyeye geçmektedir. Tümdevre içindeki veri, mikrodenetleyici tarafından okunmaya başladığında tekrar yüksek seviyeye çıkmaktadır. Şekildeki görüntüden de anlaşılacağı üzere veri hazır olduktan yaklaşık 17µs sonra mikrodenetleyici veriyi okumaya başlamıştır.

![](_page_62_Figure_1.jpeg)

**Şekil 4.3.** DDC232 tümdevresinin DCLK ve Dvalid sinyallerinin eşzamanlı görüntüsü

## **4.3 Devre Kartının Termal Profili**

Geliştirilen sistemin devre kartının termal profili, devreye enerji verildikten 20 dakika sonra, devre açıkta iken termal kamera ile devrenin tümü, sağ tarafı ve sol tarafı olmak üzere üç farklı açıdan görüntülendi. Elde edilen termal görüntüler Şekil 4.4'de gösterilmiştir. Görüntülerden de anlaşılacağı gibi ısıl bakımdan devre üzerinde çalışma sınırlarını aşan herhangi bir devre elemanı yoktur. En çok ısınan devre elemanı, analog bir regülatör olan LP2989-5.0'dır ve eriştiği sıcaklık yaklaşık olarak 65 santigrad derecedir. Bu sıcaklık, bu tümdevrenin normal çalışma sıcaklık aralığındadır [\(www.ti.com/lit/gpn/LP2989](http://www.ti.com/lit/gpn/LP2989) , Erişim Tarihi: 29.05.2017). Mikrodenetleyici ve DDC232 ADC tümdevresinin sıcaklıkları ise yaklaşık 35 santigrat derecedir. Bu sıcaklıklar her iki tümdevrenin de çalışma sıcaklık aralığının içerisindedir [\(www.ti.com/lit/ds/sbas331d/sbas331d.pdf](http://www.ti.com/lit/ds/sbas331d/sbas331d.pdf) , Erişim Tarihi: 29.05.2017 ).

![](_page_63_Picture_1.jpeg)

**Şekil 4.4** Devre kartının tümünün termal görüntüsü

![](_page_63_Picture_3.jpeg)

![](_page_63_Picture_5.jpeg)

**Şekil 4.5** Devre kartının sol taraf termal görüntüsü **Şekil 4.6** Devre kartının sağ taraf termal görüntüsü

## **5. TARTIŞMA**

Biyomedikal bilişim, insan sağlığını geliştirmek amacıyla, bilimsel araştırma, problem çözme ve karar verme için biyomedikal verilerin ve bilginin etkin kullanımını araştıran disiplinler arası bir alandır. Bu tanım, tıp bilişimi tanımı ile büyük ölçüde uyuşmaktadır. Biyomedikal verinin elde edilmesi ve değerlendirilerek sağlık alanında kullanılması, tıp bilişiminin önemli bir yönünü tamamlamaktadır. Biyomedikal bilişim aşağıdaki gibi farklı açılardan yorumlanabilir. Bunlar;

a) Sistemlerin geliştirilmesi ve değerlendirilmesiyle ilgili bir mühendislik disiplini olarak,

b) Problem çözme yöntemlerinin geliştirilmesi ve modelleme ile ilgili bir matematik ve bilgisayar disiplini olarak,

c) Bir alanın özelliklerini yapay olarak tasarlayıp uygulamak için bir alanın özelliklerini açıklamaya çalışan bir fizik bilimi olarak,

d) Model formülasyonu, sistem geliştirme ve kurulumundan, etkilerinin incelenmesine kadar uzanan geniş bir çalışma alanı olarak.

Klinik Meme Difüz Optik Tomografi Sistemimin Elektronik Devre Tasarımı, yukarıdaki dört maddenin en az üçünü doğrudan karşılayan bir çalışmadır. Bu nedenle tıp bilişimi alanı altında yer alan biyomedikal bilişim uygulamalarına iyi bir örnek olarak gösterilebilir.

Günümüzde, dünyada kadınlar arasında en sık görülen kanser türü olan meme kanserlerini teşhis etmek her geçen gün daha önemli hale gelmektedir. Bu kanser türlerinin hızlı, erken ve güvenilir bir şekilde teşhis edilmesi için birçok görüntüleme yöntemleri kullanılmaktadır (Arridge, 1999; Kak, 2001). Meme görüntüleme yöntemlerinden en çok kullanılanları mamografi, ultason, positron emisyon tomografisi (PET) ve manyetik rezonans görüntülemedir (MRG)(Tromberg, 2016).

Yukarıda bahsedilen görüntüleme sistemlerinin birçok avantaj ve dezavanajları mevcuttur ve bu yöntemler çeşitli sınırlılıklar içermektedir (Chen, 2010). Bu sınırlılıklardan dolayı meme görüntleme yöntemler üzerinde çalışılmaktadır. Radyolojik

görüntüleme yöntemlerinden farklı olarak meme görüntüleme optik yöntemlerle de elde edilmektedir (Ntziachristos, 2001). Bu optik yöntemlerinden biri geri yansıma geometrisinde çalışan difüz optik tomografi sistemidir (Ntziachristos, 2001; Alter, 2000). Bu yöntemde, kaynaktan çıkan fotonlar doku veya benzeri bir yapıya girdikten sonar saçılmalara uğrayıp geri yansıyarak dedektörler tarafından toplanıp elektriksel sinyale dönüştürülür. Geri çatım tekniklerine uygun verilere dönüştürülür (Colak, 1997). Elde edilen veriler uygun geri çatım yöntemleriyle görüntü oluşturulmuştur (Kazanci, 2015). Bu çalışmada, özgün bir DOT sistemi tasarlandı. Geliştirilen bu sistem ile teknolojinin yenilikleri kullanılarak bir önceki sisteme göre (Kazanci, 2015); daha kullanışlı, kullanıcı dostu, daha az yer kaplayan, daha doğru sonuçlar elde eden bir donanım tasarlandı ve yapıldı.

Teminin kolaylığı ile beraber bu dalga boyunda deoksihemoglobin ve oksihemoglobin soğurma katsayıları birbirine en yakın olduğu olduğu için, bu tez çalışmasında 808 nm dalga boyunda bir lazer kaynağı kullanıldı.

Bu tez çalışmasındaki DOT sisteminin ölçüm alma süresi büyük oranda optik seçicinin pozisyon değiştirmesi ve integrasyon zamanlarında harcanmaktadır. Optik seçici sisteminin hızlandırılması ve integrasyon zamanları minimum olacak şekilde ölçüm değerlerinin optimize edilmesi sistemin daha hızlı ölçüm sonucu elde etmesine olanak verecektir. Optik seçici çalışma konusuna dahil değilken, integrasyon zamanlarının optimizasyonu klinik testler sonunda sağlanabilir.

Modern 32 bit ARM mikrodenetleyici ailesi M0, M3, M4, M7 serilerinden oluşmaktadır (www.arm.com, Erişim Tarihi: 16 Mayıs 2018). M0 ve M3 serileri kayan nokta desteği içermemektedir. M4 serisi 32 bit donanımsal kayan nokta, M7 serisi ise 64 bit donanımsal kayan nokta desteği sağlamaktadır. Bu tez çalışmasında, ham veri kullanıldığı ve ADC verileri sabit noktalı olduğu için, kayan nokta desteği gerekmemektedir. Bu nedenle, M4 ve M7 serileri gereksiz ve maliyetli kalmaktadır. M0 serisi, donanımsal bölme desteği içermemektedir. Bu nedenle geliştirilen sisteme daha uygun olduğu için M3 serisi tercih edildi.

Bilgisayar yazılımı olarak yaygın kullanımından dolayı windows ortamı tercih edildi. Windows ortamında yazılım geliştirme aracı olarak Visual Studio geliştirme ortamı kullanılmaktadır. Visual Studio geliştirme ortamında değişik programlama dilleri desteklenmektedir (http://visualstudio.microsoft.com, Erişim Tarihi: 12 Mayıs 2017). Windows ortamında, forma dayalı görsel yazılım geliştirilmesinde en uygun dilin C# dili olduğu microsoft firması tarafından belirtildiği için ve temelde C tabanlı olduğu için arayüz geliştirmede C# dili kullanıldı (https://msdn.microsoft.com/enus/library/bb483002.aspx, Erişim Tarihi: 12 Mayıs 2017).

Optik seçicinin pozisyon kalibrasyonu, bilgisayar yazılımındaki sistem penceresi üzerinden yapılacak şekilde gerekli öğeler bu pencereye eklendi. Sistemin ilk devreye alınması sırasında, doku sensöründen gelen ışık şiddeti bir ışık ölçüm aracıyla (lüksmetre) ölçülerek, her ölçüm noktasında maksimum ışık şiddeti elde edilecek şekilde, ekrandaki pozisyon butonları ile pozisyon ileri geri kaydırılarak en etkin nokta bulunması sağlanmaktadır. Daha sonra kaydet butonu ile bu nokta sistem üzerindeki kalıcı hafızaya (EEPROM) kaydedilmektedir. Bütün pozisyonlar için bu işlem tekrarlandığında, DOT sisteminin optik seçici pozisyon kalibrasyonu yapılmış olmaktadır.

# **6. SONUÇ ve ÖNERİLER**

Klinik ortamda kullanılabilecek bir difüz optik tomografi sisteminin elektronik tasarımı yapıldı ve gerçekleştirildi. Gerçekleştirilen sistemde, modern, yüksek hızlı bir mikrodenetleyici ve teknolojideki yeni gelişmeler sonucu ortaya çıkan diğer devre elemanları kullanılarak gelişmiş bir sistem oluşturuldu.

Geliştirilen sistem tümüyle yüzey montaj teknolojisiyle (SMT) tasarlanarak, sistemin çok daha küçük bir hacim ve alana sığabilmesi ve klinik kullanıma uygun bir elektronik sistem olması sağlandı.

Mikrodenetleyici içerisinde çalışan ve mekanik kontrol, ölçüm, haberleşme gibi işlemleri yerine getiren bir donanım kodu, C programlama dilinde gerçekleştirilerek istenen şekilde çalıştığı test edildi. Elektronik sistem ile elde edilen ham görüntü verisinin bilgisayar ortamına aktarılabilmesi için USB bağlantısı aracılığıyla iletişimin sağlandığı bir haberleşme protokolü oluşturuldu.

Bilgisayar ortamında, DOT elektronik sistemi ile haberleşip hem sistemin kontrolünü ve kumandasını sağlayan hem de elde edilen tomografi verisini görüntü oluşturma programının kullanacağı bir veri bloğuna dönüştürmek amacıyla C# dilinde bir bilgisayar programı geliştirildi ve çalıştırıldı.

Geliştirilen klinik difüz optik tomografi elektronik sistemi ile elde edilen veri kullanılarak benzetilmiş test ortamında doku görüntüsü verisi oluşturulabildiği gösterildi.

Yapılan bu çalışma ışığında, daha sonraki çalışmalarda sistemi daha da geliştirmek, hızlandırmak ve daha kompakt olarak tasarlamak amacıyla daha sonraki çalışmalarda başka tüm devrelerden yararlanılabilir. Bu çalışmanın kapsamında yer almayan görüntü oluşturma yazılımı ile çalışma kapsamında geliştirilen C# yazılımı tek bir altyapıda birleştirilerek daha kullanışlı bir sistem elde etmek mümkün olabilir. Böylelikle vücuda zarar vermeyen, düşük maliyetli ve klinikte kullanımı daha kolay olan yeni bir DOT sistemi geliştirilebilir.

#### **KAYNAKLAR**

Arridge, S. R. Optical tomography in medical imaging. Inverse Problems. 1999; 15(2), R41-R93. doi: 10.1088/0266-5611/15/2/022

Benaron, D. A., & Stevenson, D. K. Optical time-of-flight and absorbance imaging of biologic media. Science. 1993; 259(5100), 1463-1466.

Boas, D. A., Brooks, D. H., Miller, E. L., DiMarzio, C. A., Kilmer, M., Gaudette, R. J., & Zhang, Q. Imaging the body with diffuse optical tomography. Signal Processing Magazine, IEEE. 2001; 18(6), 57-75.

Boas, D. A., Culver, J. P., Stott, J. J., & Dunn, A. K. Three dimensional Monte Carlo code for photon migration through complex heterogeneous media including the adult human head. Optics Express. 2002; 10(3), 159-170. doi: 10.1364/Oe.10.000159

Canpolat, M. Variation of photon density distribution with system component within Intralipid emulsion Optik. 2011; 122(10), 887-890. doi: 10.1016/j.ijleo.2010.05.032

Canpolat, M., Kazanci H. Ö., Mercan T., Alimoğlu E. Meme Lazer Tomografi Sisteminin Tasarımı ve Pilot Klinik Çalışma Sonuçları. Akdeniz Üniversitesi Tıp Dergisi. 2015; 1, 58-63.

Chance, B., Cope, M., Gratton, E., Ramanujam, N., & Tromberg, B. Phase measurement of light absorption and scatter in human tissue. Review of Scientific Instruments. 1998; 69(10), 3457-3481. doi: Doi 10.1063/1.1149123

Cutler, M. Transillumination of the Breast. Annals of Surgery. 1931; 93(1), 223-234.

Dorn, O. A transport-backtransport method for optical tomography. Inverse Problems. 1998; 14(5), 1107-1130. doi: Doi 10.1088/0266-5611/14/5/003

Durduran, T., Choe, R., Baker, W. B., & Yodh, A. G. Diffuse optics for tissue monitoring and tomography. Reports on Progress in Physics. 2010; 73(7). doi: Artn 07670110.1088/0034-4885/73/7/076701

Farrell, T. J., Patterson, M. S., & Wilson, B. A Diffusion-Theory Model of Spatially Resolved, Steady-State Diffuse Reflectance for the Noninvasive Determination of Tissue Optical-Properties Invivo. Medical Physics. 1992; 19(4), 879-888. doi: Doi 10.1118/1.596777

Han, D. Comparison of commonly used image interpolation methods. Paper presented at the Proceedings of the 2nd International Conference on Computer Science and Electronics Engineerings (ICCSEE). 2013

Heywang-Kobrunner, S. H., Hacker, A., & Sedlacek, S. Advantages and Disadvantages of Mammography Screening. Breast Care. 2011; 6(3), 199-207. doi: 10.1159/000329005

Jiang, H. B., Iftimia, N. V., Xu, Y., Eggert, J. A., Fajardo, L. L., & Klove, K. L. Nearinfrared optical imaging of the breast with model-based reconstruction. Academic Radiology. 2002; 9(2), 186-194. doi: Doi 10.1016/S1076-6332(03)80169

Kam, Z. Absorption and Scattering of Light by Small Particles - Bohren,C, Huffman,Dr. Nature. 1983; 306(5943), 625-625. doi: Doi 10.1038/306625a0

Kazanci, H. Ö., Mercan, T., & Canpolat, M. Design and evaluation of a reflectance diffuse optical tomography system. Optical and Quantum Electronics. 2015; 47(2), 257- 265.

Kienle, A., & Patterson, M. S. Improved solutions of the steady-state and the timeresolved diffusion equations for reflectance from a semi-infinite turbid medium. Journal of the Optical Society of America a-Optics Image Science and Vision. 1997; 14(1), 246-254. doi: Doi 10.1364/Josaa.14.000246

Nioka, S., Luo, Q., & Chance, B. Human brain functional imaging with reflectance CWS. Oxygen Transport to Tissue Xix. 1997; 428, 237-242.

Pogue, B. W., & Patterson, M. S. Frequency-Domain Optical-Absorption Spectroscopy of Finite Tissue Volumes Using Diffusion-Theory. Physics in medicine and biology. 1994; 39(7), 1157-1180. doi: Doi 10.1088/0031-9155/39/7/008

Salzmann, P., Kerlikowske, K., & Phillips, K. Cost-effectiveness of extending screening mammography guidelines to include women 40 to 49 years of age. Annals of Internal Medicine. 1997; 127(11), 955-965. doi: 10.7326/0003-4819-127-11-199712010-00001

Scholl, M., Carter, S. F., Westman, E., Rodriguez-Vieitez, E., Almkvist, O., Thordardottir, S., Nordberg, A. Early astrocytosis in autosomal dominant Alzheimer's disease measured in vivo by multi-tracer positron emission tomography. Scientific Reports. 2015; 5. doi: Artn 1640410.1038/Srep16404

Siegel, A. M., Marota, J. J. A., & Boas, D. A. Design and evaluation of a continuouswave diffuse optical tomography system. Optics Express. 1999; 4(8), 287-298. doi: 10.1364/Oe.4.000287

Siva, S., Hardcastle, N., Kron, T., Bressel, M., Callahan, J., MacManus, M. P., Hofman, M. S. Ventilation/Perfusion Positron Emission Tomography-Based Assessment of Radiation Injury to Lung. International Journal of Radiation Oncology Biology Physics. 2015; 93(2), 408-417. doi: 10.1016/j.ijrobp.2015.06.005

Trampert, J., & Leveque, J. J. Simultaneous Iterative Reconstruction Technique - Physical Interpretation Based on the Generalized Least-Squares Solution. Journal of Geophysical Research-Solid Earth and Planets. 1990; 95(B8), 12553-12559. doi: 10.1029/Jb095ib08p12553

Vaupel, P., Schlenger, K., Knoop, C., & Hockel, M. Oxygenation of Human Tumors - Evaluation of Tissue Oxygen Distribution in Breast Cancers by Computerized O2 Tension Measurements. Cancer Research. 1991; 51(12), 3316-3322.

Wang, L. H., Jacques, S. L., & Zheng, L. Q. Mcml - Monte-Carlo Modeling of Light Transport in Multilayered Tissues. Computer Methods and Programs in Biomedicine. 1995; 47(2), 131-146. doi: 10.1016/0169-2607(95)01640-F

Weidner, N., Folkman, J., Pozza, F., Bevilacqua, P., Allred, E. N., Moore, D. H., Gasparini, G. Tumor Angiogenesis - a New Significant and Independent Prognostic Indicator in Early-Stage Breast-Carcinoma. Journal of the National Cancer Institute. 1992; 84(24), 1875-1887. doi: 10.1093/jnci/84.24.1875

White, B. R. Developing high-density diffuse optical tomography for neuroimaging, Bitirme Tezi, 2012, Washington Üniversitesi.

Yodh, A., & Chance, B. Spectroscopy and Imaging with Diffusing Light. Physics Today. 1995; 48(3), 34-40. doi: 10.1063/1.881445

Yuan, Y. On the truncated conjugate gradient method. Mathematical Programming. 2000; 87(3), 561-573. doi: 10.1007/s101070050012

Yuan, Z. Combining independent component analysis and Granger causality to investigate brain network dynamics with fNIRS measurements. Biomedical Optics Express. 2013; 4(11), 2629-2643. doi: 10.1364/Boe.4.002629

Yuan, Z., Zhang, Q. Z., Sobel, E. S., & Jiang, H. B. Image-guided optical spectroscopy in diagnosis of osteoarthritis: a clinical study. Biomedical Optics Express. 2010; 1(1), 74-86.
## **ÖZGEÇMİŞ**

## **Kişisel Bilgiler**

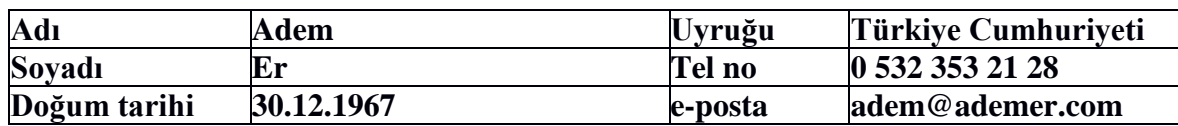

## **Eğitim Bilgileri**

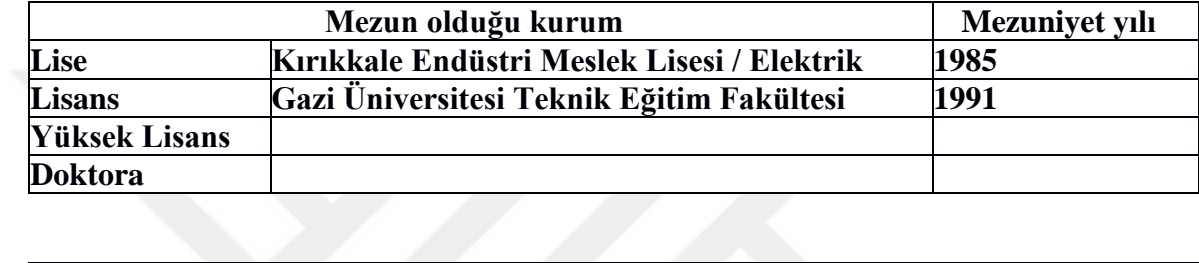

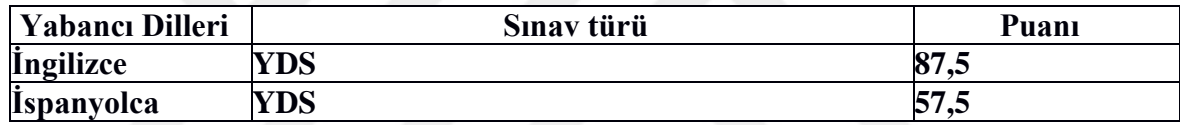